# EQUINOX

**Petunjuk Penggunaan**

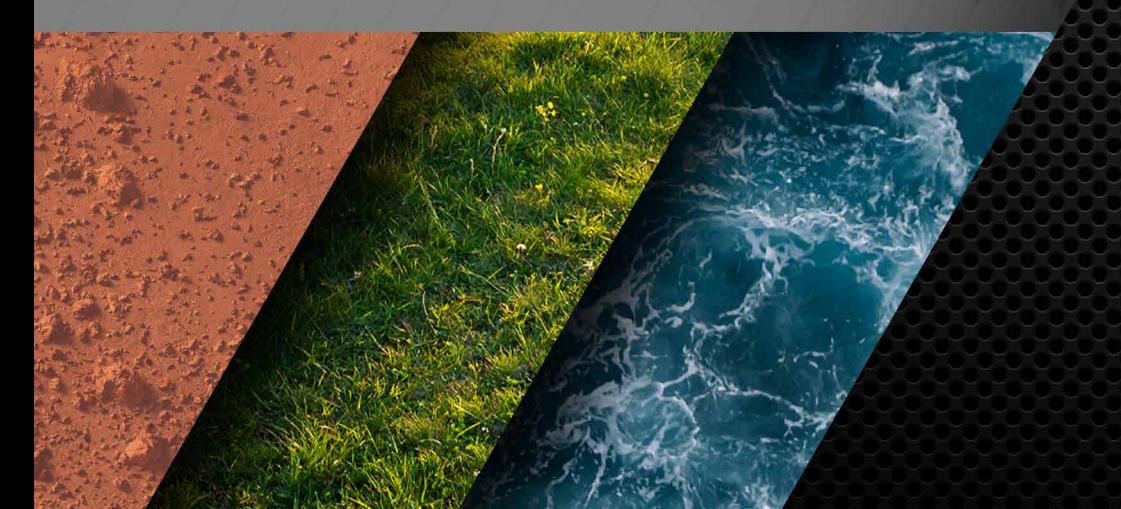

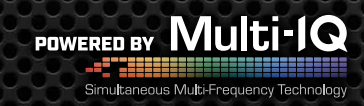

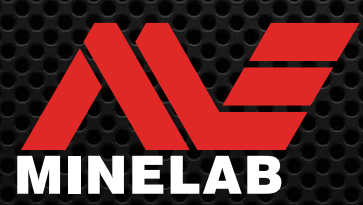

### <span id="page-1-0"></span>Daftar Isi

### **Memulai**

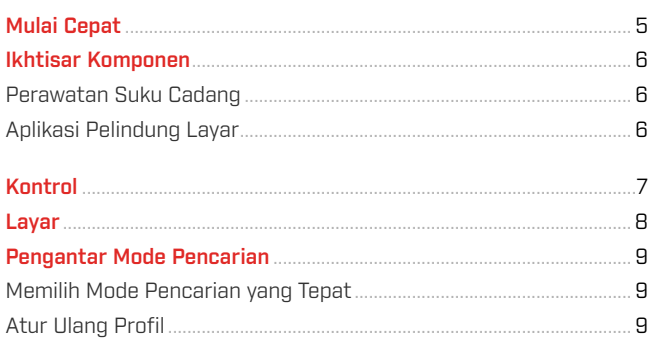

### **Mode Pencarian**

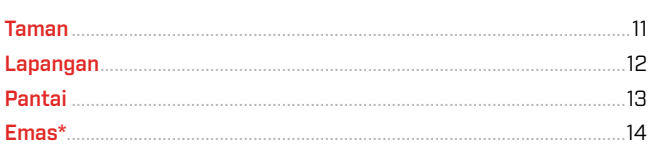

### **Pengaturan Umum**

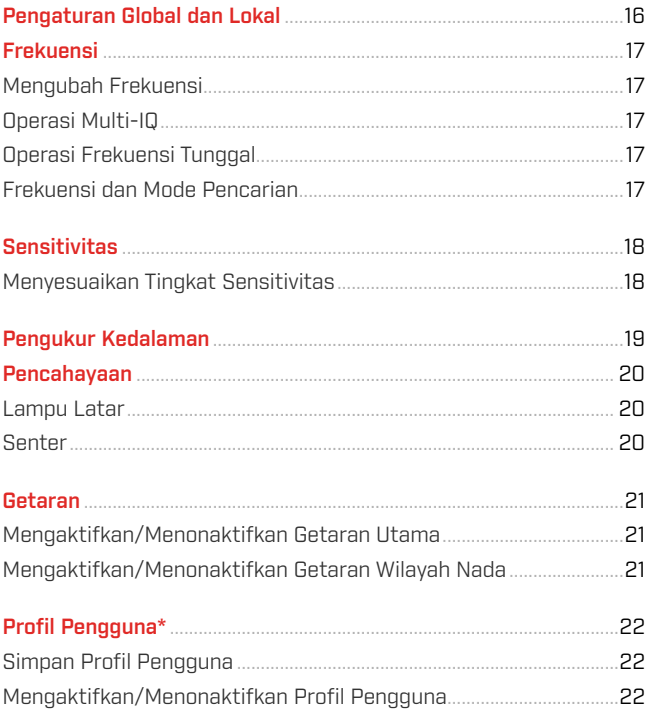

### Menu Pengaturan

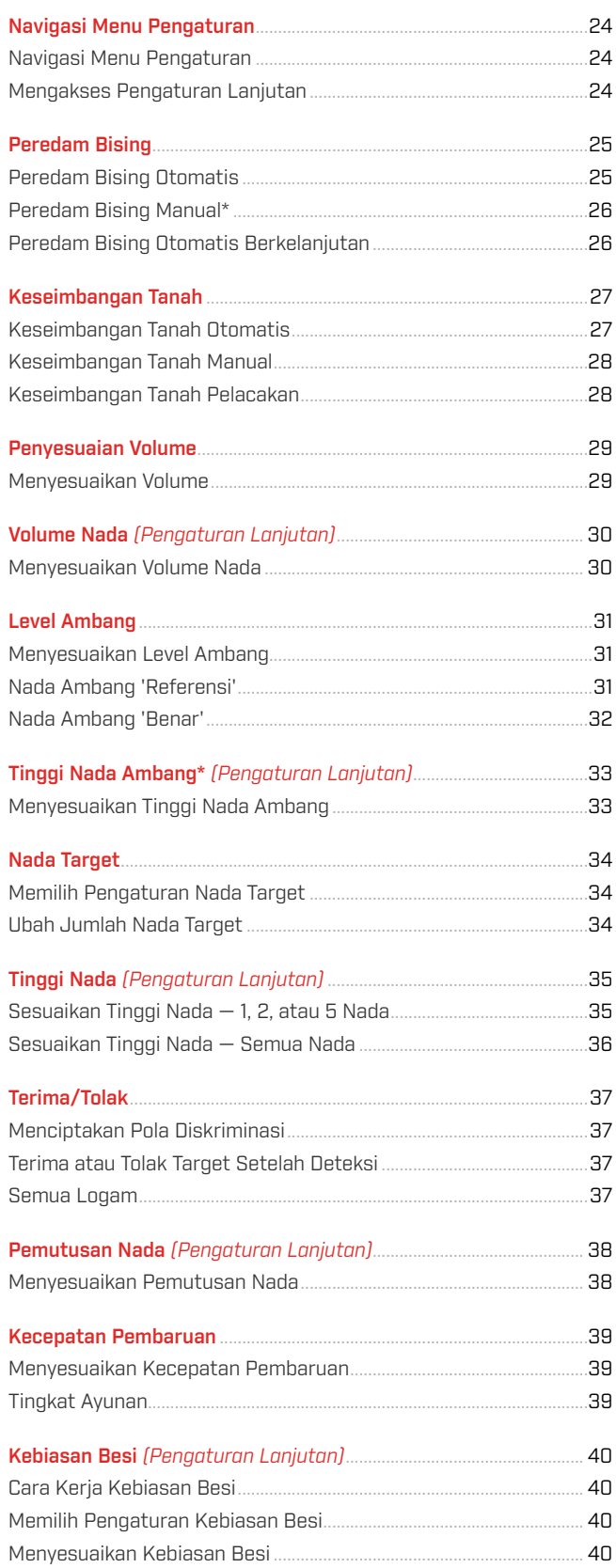

### **Daftar Isi** (Lanjutan)

### Identifikasi Target, Penentuan, dan Pembaruan

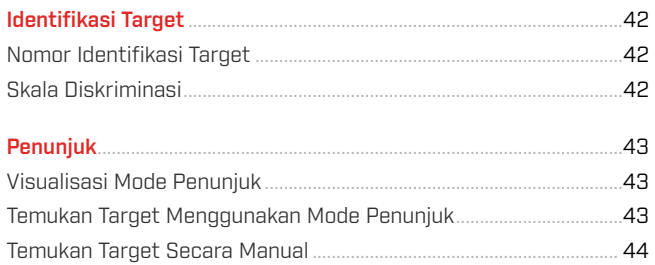

### Headphone, Baterai, dan Pengisian Daya

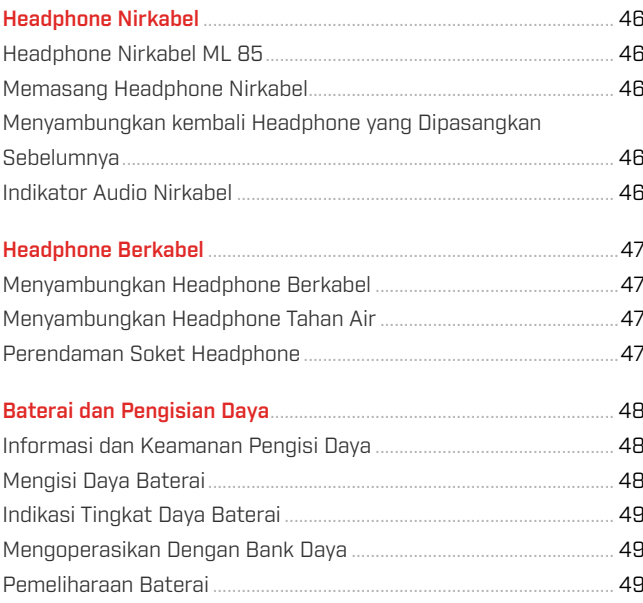

### Kesalahan & Pemecahan Masalah

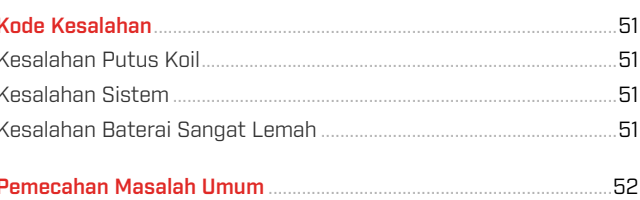

### Keamanan, Perawatan, dan Pemeliharaan

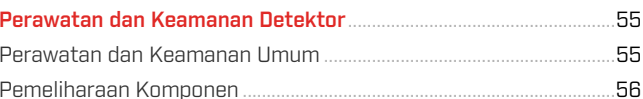

### Spesifikasi, Prapengaturan, dan Kepatuhan

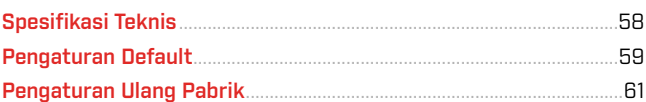

### **A PERINGATAN**

Sebelum merakit, mengisi daya, atau menggunakan detektor untuk pertama kali, baca peringatan dan informasi keselamatan yang tercantum di bagian herikut:

▶ "Informasi dan Keamanan Pengisi Daya" (halaman 48)

▶ "Perawatan dan Keamanan Umum" (halaman 55)

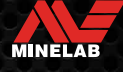

# <span id="page-3-0"></span>**Memulai**

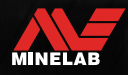

### <span id="page-4-0"></span>**Mulai Cepat**

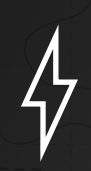

Sebelum penggunaan pertama, disarankan agar Anda mengisi penuh daya baterai selama 6 jam

**1 AKTIF**<br>Tekan to: Tekan tombol Daya di sisi panel kontrol.

### **PILIH MODE PENCARIAN**

Pilih Mode Pencarian yang sesuai dengan lokasi pendeteksian Anda dan jenis target yang diinginkan.

Lihat ["Pengantar Mode Pencarian" di halaman](#page-8-1) 9 untuk informasi selengkapnya tentang cara memilih Mode Pencarian yang paling sesuai.

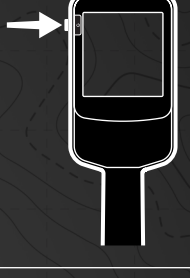

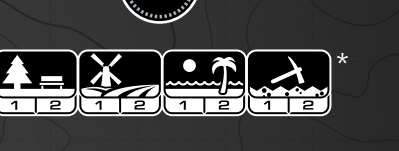

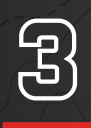

<u>නු</u>

### **PEREDAM BISING**

Pilih Peredam Bising dari Menu Pengaturan, lalu tekan  $\mathcal{C}_\mathbf{x}$  untuk memulai Peredam Bising Otomatis. Hal ini akan memerlukan waktu sekitar 5 detik untuk menyelesaikannya.

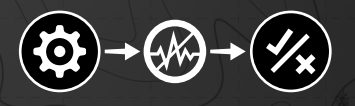

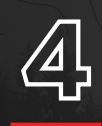

### 4 **MULAI MENDETEKSI**

Tekan  $\circledast$  untuk kembali ke Layar Deteksi, dan mulai mendeteksi!

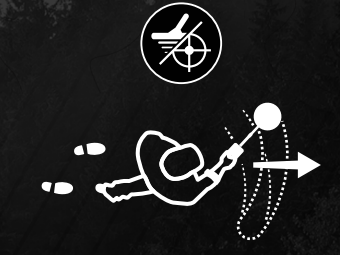

Jika terdengar kebisingan tanah yang berlebihan setelah menyelesaikan langkah Mulai Cepat, lakukan Keseimbangan Tana[h \(halaman](#page-27-1) 28).

Jika masih terjadi kebisingan yang berlebihan, coba kurangi sedikit tingkat Sensitivitasnya [\(halaman](#page-17-1) 18).

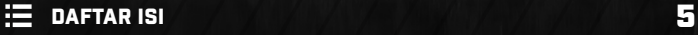

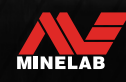

<span id="page-5-0"></span>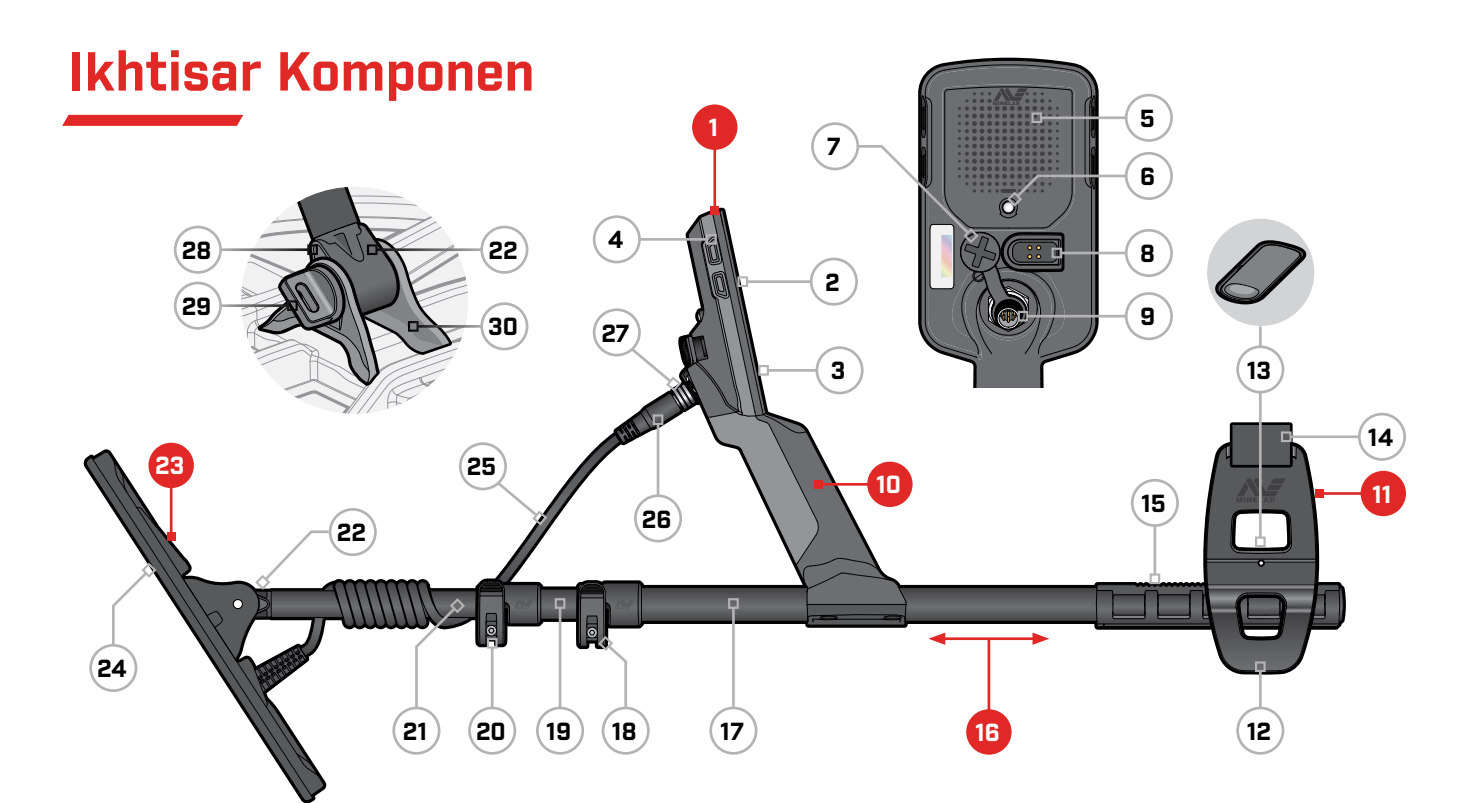

#### **1. Pod Kontrol**

- **2.** Layar
- **3.** Tombol
- **4.** Tombol Samping (×3/×4\*)
- **5.** Pengeras Suara
- **6.** Senter
- **7.** Soket Headphone 3,5 mm/⅛" (dilengkapi penutup debu tahan air)
- **8.** Antarmuka Pengisian Daya
- **9.** Antarmuka Konektor Koil

#### **10. Pegangan**

dengan getaran dan Baterai Lithium-ion Isi Ulang bawaan

#### **11. Sandaran Tangan**

- **12.** Dudukan
- **13.** Pengaman Sandaran Tangan
- **14.** Tali Tangan
- **15.** Penyangga Sandaran Tangan

#### **16. Tangkai**

- **17.** Tangkai Atas
- **18.** Pengaman Sambungan Atas
- **19.** Tangkai Tengah
- **20.** Pengaman Sambungan Bawah

### **21.** Tangkai Bawah

**22.** Kuk Tangkai

#### **23. Koil (dengan kabel)**

- **24.** Skidplate
- **25.** Kabel Koil
- **26.** Konektor Koil
- **27.** Ring Penahan
- **28.** Ring Penutup (×2)
- **29.** Baut Koil
- **30.** Braket Kuk

\* Khusus EQUINOX 900

### **PERAWATAN SUKU CADANG**

Bagian-bagian yang ditampilkan memerlukan pemeliharaan dan perawatan berkala sepanjang masa pakai detektor untuk menjaga kondisi kerja yang baik. Bacalah dengan cermat dan ikuti semua petunjuk yang tercantum dalam ["Perawatan dan Keamanan Umum" di halaman](#page-54-1) 55 sebelum menggunakan detektor atau melakukan pembersihan atau pemeliharaan pada bagian mana pun.

**Jangan gunakan pelumas, bahan penyegel, atau pembersih berbahan dasar pelarut atau alkohol pada bagian mana pun dari detektor Anda.** Bahkan bahan kimia yang biasanya dianggap ringan seperti isopropil alkohol atau pelumas silikon dapat menurunkan sifat material atau integritas segel. Penggunaan bahan kimia pada produk dapat membatalkan garansi.

### **APLIKASI PELINDUNG LAYAR**

Pemasangan pelindung layar akan melindungi layar Anda dari lecet dan goresan dari penggunaan normal.

- **1.** Lepaskan film plastik tipis dari layar detektor. Pastikan layar bebas dari debu dan sidik jari.
- **2.** Kelupas bagian belakang pelindung layar, berhatihatilah agar tidak menyentuh sisi perekat.
- **3.** Pegang tepi pelindung layar, sejajarkan dengan layar, dan pasang dengan lembut.
- **4.** Usap setiap gelembung ke tepi dengan kain yang lembut dan bersih.
- **5.** Kelupas lapisan depan.

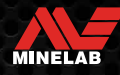

### <span id="page-6-0"></span>**Kontrol**

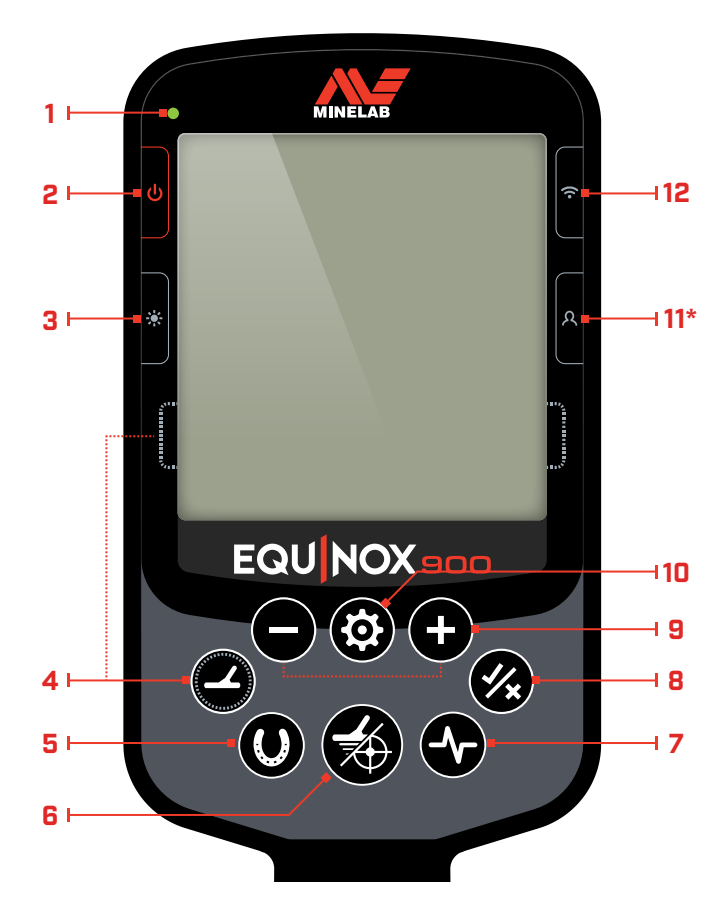

### **1. LED Status Pengisian Daya**

Menunjukkan status pengisian daya baterai detektor [\(halaman](#page-47-1) 48).

#### **2. Daya**

Mengaktifkan/Menonaktifkan detektor.

Tekan dan tahan (7 detik) dari Nonaktif untuk mengembalikanpengaturan pabrik [\(halaman](#page-60-1) 61).

#### **3. Lampu Latar**

Memilih kecerahan Lampu Lata[r \(halaman](#page-19-1) 20).

Tekan dan tahan (2 detik) untuk Mengaktifkan/Menonaktifkan Senter [\(halaman](#page-19-2) 20).

#### **4. MODE PENCARIAN**

Memilih Mode Pencarian berikutnya yang tersedia [\(halaman](#page-8-1) 9).

Tekan dan tahan (5 detik) untuk mengatur ulang pengaturan lokal Profil Mode Pencarian saat ini ke pengaturan pabrik [\(halaman](#page-8-2) 9).

#### **5. Semua Logam**

Beralih antara pola diskriminasi saat ini dan Semua Logam untuk menerima semua target [\(halaman](#page-36-1) 37).

#### **6. Penunjuk/Deteksi**

Tekan dari Menu Pengaturan untuk kembali ke Layar Deteksi.

Tekan dari Layar Deteksi untuk mengaktifkan Penunju[k](#page-42-1) [\(halaman](#page-42-1) 43). Tekan lagi untuk menonaktifkan Penunjuk.

### **7. Frekuensi**

Telusuri frekuensi yang tersedia (kHz): 4, 5, 10, 15, 20\*, 40\*, dan Multi [\(halaman](#page-16-1) 17).

#### **8. Terima/Tolak**

Terima atau Tolak target dengan Mengaktifkan/ Menonaktifkan Segmen Diskriminasi individua[l](#page-36-2) [\(halaman](#page-36-2) 37).

Gunakan untuk membuat pola diskriminasi [\(halaman](#page-36-2) 37) dan untuk menyesuaikan Wilayah Nada\* melalui Menu Pengaturan.

#### **9. Minus/Plus**

Tekan saat berada di Layar Deteksi untuk menyesuaikan tingkat Sensitivita[s \(halaman](#page-17-2) 18).

Tekan saat berada di Menu Pengaturan untuk menyesuaikan nilai pengaturan yang dipilih.

#### **10.Pengaturan**

Tekan untuk mengakses dan menelusuri Menu Pengaturan.

Tekan dan tahan (2 detik) dari Menu Pengaturan untuk mengakses Pengaturan Lanjutan jika tersedia.

#### **11. Profil Pengguna\***

Tekan untuk Mengaktifkan/Menonaktifkan Profil Pengguna yang disimpa[n \(halaman](#page-21-1) 22).

Tekan dan tahan (2 detik) untuk menyimpan pengaturan Mode Pencarian saat ini ke Mode Pencarian Khusu[s](#page-21-2) [\(halaman](#page-21-2) 22).

#### **12.Audio Nirkabel**

Mengaktifkan/Menonaktifkan Audio Nirkabel [\(halaman](#page-45-1) 46).

Tekan dan tahan (2 detik) untuk memulai mode pemasangan Nirkabel guna menyambungkan headphone baru [\(halaman](#page-45-2) 46).

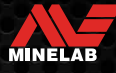

### <span id="page-7-0"></span>**Layar**

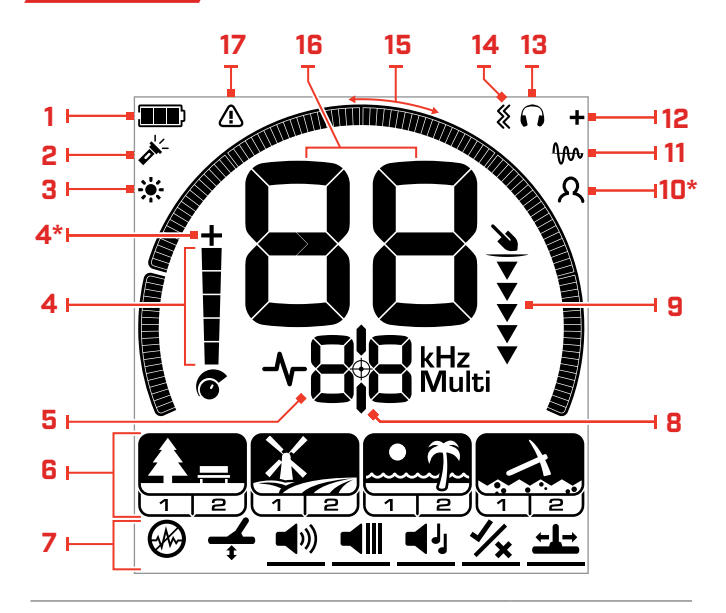

### **1. Tingkat/Pengisian Daya Baterai**

Menunjukkan tingkat daya baterai saat ini [\(halaman](#page-47-1) 48).

### **2. Indikator Senter**

Menunjukkan bahwa Senter sedang Akti[f \(halaman](#page-19-3) 20).

#### **3. Indikator Lampu Latar**

Menunjukkan bahwa lampu latar sedang Akti[f](#page-19-1) [\(halaman](#page-19-1) 20).

#### **4. Tingkat Sensitivitas**

Menampilkan tingkat Sensitivita[s \(halaman](#page-17-1) 18).

#### **5. Layar Frekuensi**

Menunjukkan Frekuensi pengoperasian saat ini [\(halaman](#page-16-1) 17).

Selain itu juga menunjukkan Kode Kesalahan [\(halaman](#page-50-1) 51), dan menunjukkan pengaturan Lanjutan yang aktif saat ini.

#### **6. Mode Pencarian**

Menampilkan Mode Pencarian: Taman, Lapangan, Pantai, dan Emas\*.

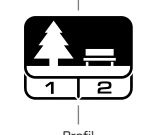

MODE PENCARIAN

Setiap Mode Pencarian memiliki 2 Profil yang dapat disesuaikan [\(halaman](#page-8-1) 9). Profil

#### **7. Menu Pengaturan**

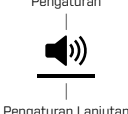

Menu dari semua Pengaturan dan Pengaturan Lanjutan [\(halaman](#page-22-1) 23).

### Pengaturan

#### **8. Indikator Penunjuk**

Menunjukkan bahwa Penunjuk diaktifka[n \(halaman](#page-42-2) 43).

### **9. Pengukur Kedalaman**

Menunjukkan perkiraan kedalaman target yang terdeteksi [\(halaman](#page-18-1) 19).

#### **10.Profil Pengguna\***

Menunjukkan bahwa Profil Pengguna yang disimpan sedang aktif [\(halaman](#page-21-3) 22).

#### **11. Indikator Keseimbangan Tanah Pelacakan**

Menunjukkan bahwa Indikator Keseimbangan Tanah Pelacakan diaktifka[n \(halaman](#page-27-2) 28).

#### **12. Indikator Audio Nirkabel**

Menunjukkan bahwa Audio Nirkabel sedang Akti[f](#page-45-3) [\(halaman](#page-45-3) 46).

#### **13. Indikator Headphone**

Menunjukkan bahwa headphone tersambung ke detektor (nirkabel atau berkabel[\) \(halaman](#page-46-1) 47).

#### **14.Indikator Getaran**

Menunjukkan bahwa Getaran pegangan sedang Aktif [\(halaman](#page-20-1) 21).

#### **15.Skala Diskriminasi**

Mewakili setiap Nomor Identifikasi Target sebagai segmen pada skala. Segmen dapat Diaktifkan/Dinonaktifkan untuk membuat Pola Diskriminasi ([halaman](#page-36-2) 37 dan [halaman](#page-16-2) 17).

Skala Diskriminasi 119 segmen (–19 hingga 99) resolusi tinggi untuk identifikasi target yang akurat dan stabil [\(halaman](#page-57-1) 58).

Menampilkan visualisasi kekuatan sinyal target saat dalam Mode Ketepata[n \(halaman](#page-42-3) 43).

Selain itu juga digunakan saat menyesuaikan Wilayah Nada untuk pengaturan audio lanjutan.

#### **16.Tampilan Identifikasi Target**

Nilai numerik (dari –19 hingga 99) ditetapkan ke setiap target yang terdeteksi berdasarkan sifat konduktif atau besinya. Hal ini memungkinkan objek untuk diidentifikasi sebelum menggali. Misalnya, koin 25 sen AS biasanya memiliki Nomor ID Target 89 [\(halaman](#page-41-1) 42).

Nomor negatif adalah besi, nomor positif adalah non-besi dari emas murni (ID rendah) hingga perak besar (ID tinggi).

#### **17. Indikator Berlebihan Pantai**

Menunjukkan kekuatan sinyal pancar yang berkurang secara otomatis saat dalam Mode Pantai. Hal ini mencegah kelebihan muatan karena kondisi ekstrem.

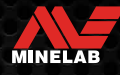

### <span id="page-8-1"></span><span id="page-8-0"></span>**Pengantar Mode Pencarian**

### **MEMILIH MODE PENCARIAN YANG TEPAT**

EQUINOX 700 dan 900 memiliki Mode Pencarian prapengaturan yang memiliki kemampuan pemisahan target dan kedalaman yang unik. Memilih Mode Pencarian yang tepat sangat penting guna mendapatkan performa terbaik untuk lingkungan tempat Anda mendeteksi.

Setiap mode mewakili penggunaan pendeteksian umum: Taman, Lapangan, Pantai, dan Emas\*. Setiap Mode Pencarian memiliki dua Profil, yang telah dikonfigurasi sebelumnya secara unik untuk mengoptimalkan detektor guna performa terbaik dalam kondisi yang khas untuk lokasi tersebut. Setiap Profil dapat diubah dan disimpan.

### **Pilih Mode dan Profil Pencarian**

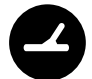

Tekan tombol Mode Pencarian untuk memilih Mode Pencarian berikutnya. Pilih Mode Pencarian yang paling cocok dengan lokasi pendeteksian Anda — Taman, Lapangan, Pantai, atau Emas\*.

Untuk lebih mengoptimalkan pengaturan detektor prapengaturan, pilih Profil Pencarian terbaik untuk kondisi pendeteksian Anda:

- **Profil Pencarian 1** cocok untuk kondisi umum.
- **Profil Pencarian 2** dioptimalkan untuk kondisi yang lebih sulit. Sensitivitas target ditingkatkan, tetapi kebisingan tambahan juga dapat terjadi.

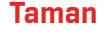

Mode yang bagus untuk area rekreasi dengan sampah tinggi, termasuk untuk deteksi umum.

> Lebih lanjut [halaman](#page-10-1) 11.

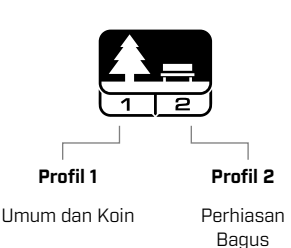

\* Khusus EQUINOX 900

**Lapangan**

Mode ini ideal untuk mendeteksi di lapangan tempat bersejarah dengan jangkauan terluas dari ukuran target.

Lebih lanjut [halaman](#page-11-1) 12.

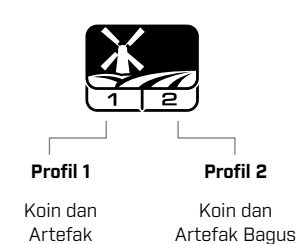

Untuk semua kondisi asin; pasir kering, pasir basah, ombak, dan bawah air. Lebih lanjut

**Pantai**

[halaman](#page-12-1) 13.

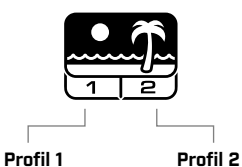

Bawah Air dan Ombak

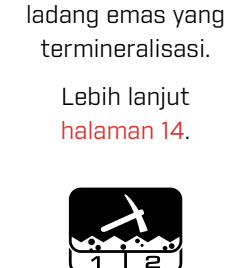

**Emas\*** Untuk pencarian bongkah emas di lokasi

**Profil 1** Tanah Biasa **Profil 2**

Tanah Sulit

### <span id="page-8-2"></span>**ATUR ULANG PROFIL**

Profil Pencarian Individu dapat dengan mudah dikembalikan ke pengaturan prapengaturan pabrik:

- hanya pengaturan lokal yang akan diatur ulang
- pengaturan global apa pun akan tetap dalam status penggunaan terakhirnya
- **1.** Tekan tombol Mode Pencarian untuk menavigasi ke Profil yang ingin Anda atur ulang.
- **2.** Tekan-dan-tahan tombol Mode Pencarian hingga 'SP' muncul di Tampilan ID Target.

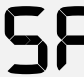

Pasir Kering dan Basah

> 'SP' akan muncul di Tampilan ID Target saat Profil Mode Pencarian diatur ulang.

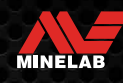

## <span id="page-9-0"></span>**Mode Pencarian**

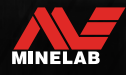

### <span id="page-10-1"></span><span id="page-10-0"></span>**Taman**

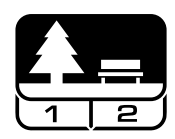

### **Mode yang bagus untuk area rekreasi dengan sampah tinggi, termasuk untuk deteksi umum.**

Mode Taman dirancang untuk pencarian di taman kota atau lokasi lain yang baru dihuni yang kemungkinan terdapat koin dan perhiasan. Sering kali juga terdapat banyak sampah logam termasuk foil aluminium, tab tarik, dan tutup botol.

Mode Taman adalah titik awal yang bagus untuk penggunaan umum lainnya seperti pendeteksian air tawar.

Pengaturan default Mode Taman memberikan identifikasi target dengan kedalaman luar biasa dan akurat serta diskriminasi yang baik di area yang dipenuhi sampah khas taman rekreasi. Dengan Frekuensi diatur ke Multi, Mode Taman akan menjadi yang paling sensitif dari semua mode ke berbagai target, sambil mengabaikan sebagian besar sampah. Jika ragu di area baru atau saat pertama kali mendeteksi, cobalah mode Taman terlebih dahulu.

### **Profil Taman 1: Umum dan Koin**

Taman 1 dioptimalkan untuk koin modern dan perhiasan yang lebih besar dengan pola diskriminasi standar yang diatur untuk mengabaikan banyak target seperti foil aluminium yang umum. Oleh karena itu, Profil ini ideal untuk memulai mempelajari EQUINOX sebelum bereksperimen dengan Mode lain dan pengaturan yang lebih khusus.

Multi-IQ Taman 1 memproses pembobotan frekuensi yang lebih rendah dari sinyal multifrekuensi, serta menggunakan algoritma yang memaksimalkan keseimbangan permukaan tanah untuk mencapai rasio sinyal-ke-bising terbaik. Karenanya Taman 1 paling cocok untuk deteksi umum dan berburu koin.

### **Profil Taman 2: Perhiasan Bagus**

Taman 2 ideal untuk target yang lebih kecil di lokasi yang dipenuhi sampah (termasuk sampah besi). Profil ini akan mendeteksi target yang lebih luas termasuk target konduktor rendah (atau frekuensi yang lebih tinggi), misalnya perhiasan bagus. Semua target non-besi diterima secara default. Kecepatan Pembaruan ditingkatkan untuk mengidentifikasi dengan jelas target bagus yang ditutupi oleh sampah besi.

Nada Target diatur ke Semua Nada (At) [\(halaman](#page-33-1) 34) untuk memberikan informasi target sebanyak mungkin melalui audio. Multi-IQ Taman 2 memproses sinyal multifrekuensi berbobot frekuensi yang lebih tinggi sambil menyeimbangkan permukaan tanah.

### **Tempat Deteksi Taman**

Mendeteksi di area tempat orang berkumpul, seperti di dekat bangku taman, di bawah pohon, dan tempat teduh lainnya tempat orang duduk, atau di tempat rekreasi di dekat ruang klub atau tribun penonton.

Setelah festival atau acara, sering kali ada banyak objek yang dapat ditemukan, terutama koin, tetapi Anda mungkin akan bersaing dengan pengguna detektor lainnya.

Selalu pastikan Anda diizinkan untuk mendeteksi di taman umum, area rekreasi, dan properti pribadi.

### **Area Taman yang Sulit — Foil Aluminium**

Taman modern biasanya mengandung banyak pecahan aluminium dari sampah yang dibuang (misalnya kaleng minuman, tab penarik, penarik cincin, dll.). Karena aluminium adalah target konduktif non-besi yang sangat rendah, ID Targetnya termasuk dalam kisaran yang sama dengan perhiasan bagus.

Untuk menggali lebih sedikit foil aluminium sambil tetap menemukan perhiasan yang bagus, gunakan Taman 1 yang mengabaikan ID Target 1 dan 2. Tolak ID yang berdekatan lebih tinggi jika sampah aluminium berukuran lebih besar.

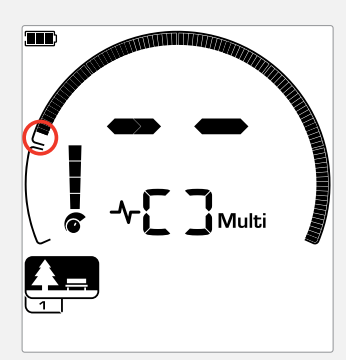

Tolak ID Target 1 dan 2 dalam pola diskriminasi untuk Profil Pencarian Mode Taman.

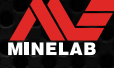

### <span id="page-11-1"></span><span id="page-11-0"></span>**Lapangan**

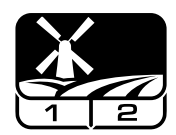

### **Mode ini ideal untuk mendeteksi di lapangan tempat bersejarah dengan jangkauan terluas dari ukuran target.**

Mode Lapangan digunakan untuk pencarian di padang rumput terbuka, ladang yang ditanami atau dibajak, dan lokasi peninggalan historis. Lingkungan ini umumnya mengandung sampah besi dan kokas dari pekerjaan manusia sebelumnya. Di lokasi yang sangat penuh, Mode Lapangan sangat cocok untuk mengabaikan kokas dan mendeteksi koin penyok serta artefak kuno di antara sampah besi.

Dengan Frekuensi diatur ke Multi, Mode Lapangan akan menjadi yang paling sensitif terhadap rentang target terluas dan lebih akurat mengidentifikasi objek pada batas kedalaman deteksi, dibandingkan dengan semua opsi frekuensi tunggal.

### **Profil Lapangan 1: Koin dan Artefak**

Lapangan 1 digunakan untuk perburuan umum dengan penolakan sampah yang tinggi. Hal ini membantu dalam menemukan target yang diinginkan dengan lebih mudah. Pola diskriminasi default diatur untuk menolak ID Target 1 hingga 4 (sebagian besar sinyal kokas).

Pemutusan Nada pertama diatur agar ID Target 1 hingga 4 akan menghasilkan nada rendah yang sama dengan target besi. Multi-IQ Lapangan 1 memproses sinyal multifrekuensi berbobot frekuensi rendah, serta menggunakan algoritma yang memaksimalkan keseimbangan permukaan tanah, untuk mencapai rasio sinyal terhadap bising terbaik. Oleh karena itu paling cocok untuk deteksi umum dan berburu koin.

### **Profil Lapangan 2: Koin dan Artefak Bagus**

Lapangan 2 cocok untuk lokasi dengan kepadatan target dan sampah yang tinggi, termasuk sampah besi. Akan lebih baik mendeteksi koin penyok kecil di tepinya atau lebih dalam. Pola diskriminasi default diatur untuk menolak ID Target 1 hingga 4 (sebagian besar sinyal kokas).

Nada Target diatur ke Semua Nada (At) untuk meningkatkan identifikasi audio dan Kecepatan Pembaruan lebih cepat. Pemutusan Nada pertama telah diatur sehingga ID Target 1 hingga 4 menghasilkan nada rendah yang sama dengan target besi. Multi-IQ Lapangan 2 memproses sinyal multifrekuensi berbobot frekuensi yang lebih tinggi sambil menyeimbangkan permukaan tanah.

### **Tempat Deteksi Lapangan**

Dalam hal mendeteksi barang-barang bersejarah, Anda pasti ingin menemukan situs lama yang dihuni yang mungkin telah lama menghilang dari pandangan.

Penelitian adalah cara terbaik untuk mengetahui letak situs lama yang mungkin ada menggunakan teks, peta, dan artikel lama. Metode pemilihan situs ini dapat membuahkan hasil dan menghasilkan hasil yang luar biasa. Lahan yang baru dibajak juga merupakan lokasi pendeteksian yang sangat baik, karena target yang dalam mungkin telah berpindah ke permukaan selama pembajakan.

### **Area Lapangan yang Sulit — Kokas**

Kokas adalah produk sampingan arang dan karbon dari batu bara yang dibakar, dan tersebar luas di sekitar daerah berpenduduk bersejarah.

Kokas umumnya memiliki ID Target 1 atau 2, meski bisa setinggi 4. Karena alasan ini, kokas ditolak secara default di Mode Lapangan. Perhatikan bahwa hal ini dapat menyebabkan beberapa target non-besi ukuran kecil terlewatkan.

Multi-IQ Lapangan 1, bahkan dengan ID Target 1 hingga 4 diterima, akan menolak lebih banyak kokas daripada Lapangan 2 menggunakan Multi-IQ.

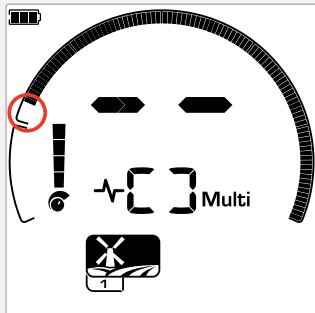

ID Target 1 hingga 4 ditolak dalam pola diskriminasi untuk Profil .<br>Pencarian Mode Lapangan

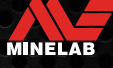

### <span id="page-12-1"></span><span id="page-12-0"></span>**Pantai**

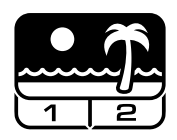

### **Dioptimalkan untuk semua kondisi asin – pasir kering, pasir basah, ombak, bawah air.**

Mode Pantai adalah untuk pantai air asin termasuk kondisi pasir kering, pasir basah, ombak, dan bawah air. Keberadaan garam biasanya menyebabkan pasir dan air menjadi sangat konduktif, menyebabkan terdeteksinya kebisingan garam. Multi-IQ lebih mampu mengurangi bising ini daripada frekuensi tunggal mana pun. Oleh karena itu, Multi adalah satu-satunya pilihan Frekuensi.

Mode Pantai secara khusus mengidentifikasi respons sisa garam dan menetapkan ID Target 0 (nol) — menunjukkan bahwa itu adalah target yang tidak diinginkan — sehingga target konduktif rendah yang diinginkan seperti rantai emas dapat dengan mudah dideteksi dengan gangguan minimal dari air asin. Kecepatan Pembaruan relatif tinggi untuk mengurangi sinyal air asin yang tidak diinginkan, tanpa mengorbankan kedalaman deteksi.

### **Profil Pantai 1 — Pasir Basah dan Kering**

Pantai 1 paling berguna untuk mendeteksi di pasir pantai basah dan kering serta di perairan dangkal tempat sinyal garam konduktif lazim berada. Profil ini memiliki sensitivitas yang baik terhadap koin dan perhiasan berukuran kecil/besar. Pantai 1 mengurangi sinyal garam, sambil mempertahankan daya pancar yang tinggi, dan tetap peka terhadap target yang diinginkan. Multi-IQ Pantai 1 memproses sinyal multifrekuensi berbobot frekuensi rendah, dan menggunakan algoritma khusus untuk memaksimalkan keseimbangan tanah untuk garam.

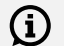

 $\bigodot$  Untuk memaksimalkan performa di pasir basah, lakukan Keseimbangan Tanah [\(halaman](#page-26-1) 27) setelah melakukan perubahan apa pun pada saluran Peredam Bising, Kecepatan Pembaruan, atau Kebiasan Besi.

### **Profil Pantai 2 — Bawah Air dan Ombak**

Pantai 2 memberikan hasil terbaik saat mengarungi atau menyelam dangkal, dengan koil dan/atau detektor terendam penuh. Dalam hal ini terdapat sinyal garam yang sangat kuat, sehingga Pantai 2 memiliki daya pancar yang lebih rendah, yang menghasilkan lebih sedikit bising.

Profil ini mungkin juga berguna dalam kondisi kering di mana terdapat tingkat kebisingan tanah yang sangat tinggi. Multi-IQ Pantai 2 memproses kombinasi multifrekuensi berbobot sangat rendah, menggunakan algoritma yang sama dengan Pantai 1 untuk memaksimalkan keseimbangan tanah untuk garam.

### **Tempat Deteksi Pantai**

Carilah koin dan perhiasan di bawah dermaga dan jembatan kayu, di samping tangga, dan jalan masuk ke dan dari pantai.

Temukan area tempat orang paling banyak berenang dan lakukan deteksi di perairan yang lebih dalam di tempat tersebut. Menjelajah ke dalam air dapat memberi Anda keuntungan dibandingkan pengguna detektor lain yang tetap berada di area pasir. Teliti bangkai kapal jika Anda tertarik dengan temuan bersejarah.

Terkadang, lapisan atas pasir akan tersapu oleh kondisi cuaca badai, memperlihatkan beberapa lapisan yang lebih dalam yang sering kali mengandung target yang bagus.

### **Area Pantai yang Sulit — Pasir Hitam**

Beberapa pantai mengandung pasir hitam, yang memiliki kandungan besi alami yang tinggi dan sering kali bersifat magnetis. Hal ini menyebabkan pendeteksian besi palsu terus menerus, membuat pendeteksian pantai normal menjadi tidak mungkin.

Mode Pantai secara otomatis mendeteksi pasir hitam dan mengurangi daya pancar untuk memastikan bahwa target masih dapat dideteksi tanpa terjadi kelebihan muatan. Saat pasir hitam terdeteksi, Indikator Berlebihan Pantai akan muncul di LCD. Saat ikon ini menghilang, daya pancar penuh secara otomatis dilanjutkan.

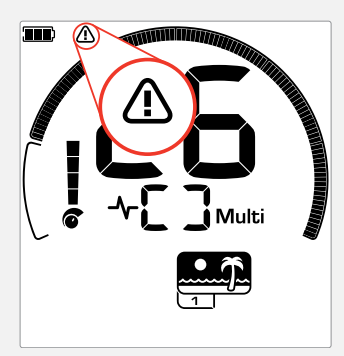

Indikator Berlebihan Pantai muncul saat kekuatan sinyal pancar berkurang secara otomatis.

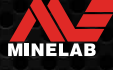

### <span id="page-13-1"></span><span id="page-13-0"></span>**Emas\***

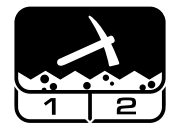

### **Paling cocok untuk pencarian bongkah emas di lokasi ladang emas yang termineralisasi.**

Mode Emas\* adalah untuk pencarian bongkah emas. Umumnya, bongkah emas ditemukan di ladang emas terpencil di mana lokasi target lebih jarang.

Mode Emas\* tidak memiliki opsi Nada Target yang sama dengan Mode Pencarian lainnya. Sebaliknya, mode ini memiliki Audio Pencari sendiri yang unik. Audio ini menampilkan nada ambang 'benar' [\(halaman](#page-31-1) 32) yang memberikan variasi suara lebih halus. Saat target terdeteksi, volume dan tinggi nada sinyal bervariasi secara proporsional terhadap kekuatan sinyal target.

Mode Emas\* cocok untuk menemukan bongkah emas permukaan yang lebih kecil (dan beberapa bongkah emas yang lebih dalam) di tanah yang termineralisasi.

### **Profil Emas 1\* — Tanah Normal**

Emas 1 cocok untuk mencari bongkah emas kecil di tanah 'lunak'. Sebagian besar lokasi ladang emas memiliki tingkat mineralisasi besi yang bervariasi yang memerlukan penyesuaian Keseimbangan Tanah yang berkelanjutan, oleh karena itu pengaturan default yang digunakan adalah Keseimbangan Tanah Pelacakan. Level Ambang dan Tinggi Nada audio dioptimalkan untuk perburuan bongkah emas.

Multi-IQ Emas 1 memproses sinyal multifrekuensi berbobot frekuensi tinggi, sambil menyeimbangkan tanah untuk tanah termineralisasi.

### **Profil Emas 2\* — Tanah Sulit**

Emas 2 paling baik untuk pencarian bongkah emas yang lebih dalam di kondisi tanah yang 'sulit'. Emas 2 memiliki Kecepatan Pembaruan yang lebih rendah, yang akan meningkatkan kedalaman deteksi. Namun, tanah yang lebih termineralisasi dapat terjadi kebisingan yang lebih banyak. Pengaturan default adalah Keseimbangan Tanah Pelacakan. Level Ambang dan Tinggi Nada audio dioptimalkan untuk perburuan bongkah emas.

Multi-IQ Emas 2 memproses sinyal multifrekuensi berbobot frekuensi tinggi, sambil menyeimbangkan tanah untuk tanah termineralisasi.

\* Khusus EQUINOX 900

### **Tempat Deteksi Emas**

Tempat terbaik untuk mendeteksi bongkah emas adalah tempat emas sebelumnya ditemukan. Daerah sekitarnya dengan geologi yang sangat mirip juga patut untuk dijelajahi. Banyak badan pertambangan pemerintah menerbitkan peta lokasi ladang emas dan menawarkan saran untuk mendapatkan izin pencarian fosil atau hobi yang relevan.

Lakukan deteksi limbah tambang dari lokasi tambang emas, penggalian tua dari tahun 1800-an, di dalam dan dekat sungai tempat pendulangan emas dilakukan, lokasi pendulangan kering, dan tempat pembuangan dan lereng tambang karang tua.

### **Area Emas yang Sulit — Batuan Panas**

Batuan 'panas' biasanya ditemukan di lokasi pencarian emas. Ini adalah batuan yang termineralisasi berbeda dengan tanah di sekitarnya. Batuan yang sangat termineralisasi yang terkubur di tanah yang sedikit termineralisasi akan dianggap sebagai batuan panas.

Batuan panas dapat dengan mudah disalahartikan sebagai bongkah emas. ID Target dapat membantu di sini, dengan batu panas biasanya memiliki nomor ID Target negatif dan emas memiliki ID positif dalam kisaran konduktif yang sangat rendah.

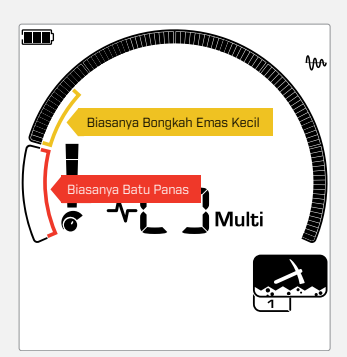

ID Target 1 dan 2 sering menunjukkan bongkah emas kecil konduktif rendah. Batuan panas umumnya ditemukan dalam kisaran besi.

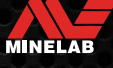

# <span id="page-14-0"></span>**Pengaturan Umum**

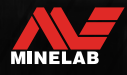

### <span id="page-15-0"></span>**Pengaturan Global dan Lokal**

### **Pengaturan Global**

Semua Profil Mode Pencarian akan terpengaruh oleh perubahan pada pengaturan — semua ikon Mode Pencarian dan Profil Pencarian ditampilkan.

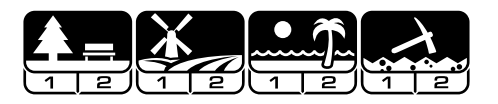

### **Pengaturan Lokal**

Hanya Profil Pencarian Mode Pencarian aktif yang akan terpengaruh oleh perubahan pengaturan — Hanya Mode dan Profil Pencarian yang terpengaruh yang akan ditampilkan.

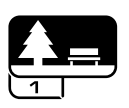

### **Referensi Pengaturan Global dan Lokal**

#### **Pengaturan Umum**

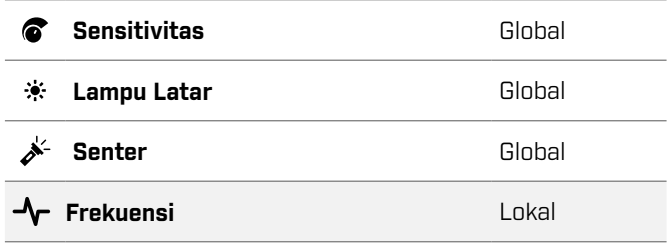

#### **Menu Pengaturan**

Saat Anda menyesuaikan item di Menu Pengaturan (Pengaturan dan Pengaturan Lanjutan), ikon Mode Pencarian yang terpengaruh akan muncul di LCD.

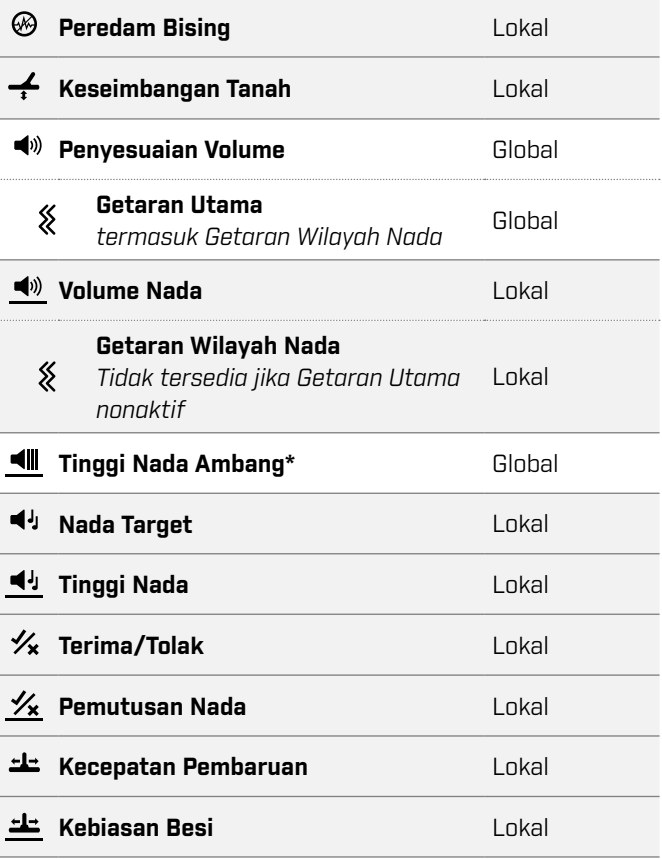

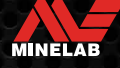

### <span id="page-16-1"></span><span id="page-16-0"></span>**Frekuensi**

Detektor Seri EQUINOX memiliki kemampuan multifrekuensi simultan dengan teknologi yang disebut Multi-IQ, serta pilihan frekuensi tunggal.

Penyesuaian frekuensi bersifat lokal; hanya Profil Mode Pencarian saat ini yang terpengaruh oleh perubahan pada pengaturan ini.

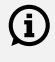

 $(i)$  Untuk semua Mode Pencarian, Multi adalah pengaturan Frekuensi yang disarankan.

Lakukan Peredam Bising [\(halaman](#page-24-1) 25) setiap kali Frekuensi berubah.

### <span id="page-16-2"></span>**MENGUBAH FREKUENSI**

**1.** Tekan tombol Frekuensi untuk menelusuri frekuensi yang tersedia.

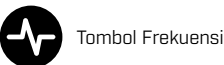

Frekuensi ditampilkan pada Layar Frekuensi.

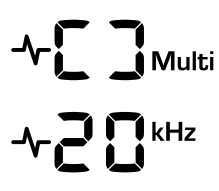

Menampilkan persegi panjang saat beroperasi dalam Multi-IQ (Multifrekuensi simultan).

Menampilkan frekuensi tunggal yang dipilih saat ini dalam kHz: 4, 5, 10, 15, 20\*, atau 40\*.

**2.** Lakukan Peredam Bising [\(halaman](#page-24-1) 25).

### **OPERASI MULTI-IQ**

Multi-IQ beroperasi di seluruh spektrum frekuensi secara bersamaan, memungkinkannya untuk mencakup rentang target yang jauh lebih luas daripada yang dapat dilakukan oleh satu frekuensi tunggal.

Pendeteksian menggunakan Multi-IQ sangat direkomendasikan, karena ini akan memberi Anda peluang terbaik untuk mendeteksi berbagai target sekaligus memberikan ID target yang lebih stabil dan akurat daripada frekuensi tunggal. Lihat ["Akurasi ID Target" di](#page-41-2)  [halaman](#page-41-2) 42 untuk informasi lebih lanjut.

### **OPERASI FREKUENSI TUNGGAL**

Menggunakan frekuensi tunggal mungkin memiliki sedikit keuntungan dibandingkan multifrekuensi dalam situasi pendeteksian tertentu.

Misalnya; jika Anda hanya mencari target konduktif tinggi yang lebih besar yang terletak pada kedalaman yang luar biasa, menggunakan 4 atau 5 kHz dapat memberikan keuntungan. Demikian pula, jika Anda berburu hanya untuk perhiasan emas yang sangat bagus pada kedalaman yang dangkal, maka 20 kHz\* atau 40 kHz\* (hanya menggunakan mode Taman, Lapangan, atau Emas\*) dapat memberikan hasil yang lebih baik di beberapa lingkungan pendeteksian, seperti di pantai di atas pasir kering.

Di beberapa lingkungan yang bising (misalnya, Interferensi Elektromagnetik tinggi, dengan Peredam Bising tidak sepenuhnya efektif), frekuensi tunggal dapat mengambil lebih sedikit kebisingan daripada Multi, tetapi sensitivitas target maksimum pada rentang target yang luas akan berkurang.

### **FREKUENSI DAN MODE PENCARIAN**

Tidak semua frekuensi tersedia di setiap Mode Pencarian. Setiap Mode Pencarian dibatasi pada frekuensi yang memberikan performa terbaik untuk mode tersebut. Misalnya, Mode Taman dan Lapangan dapat beroperasi di setiap pengaturan frekuensi yang tersedia, karena hasil yang baik dapat dicapai di frekuensi mana pun.

Mode Pantai, bagaimanapun, hanya dapat berfungsi dengan berhasil dalam kondisi pantai khas di Multi, oleh karena itu frekuensi tunggal tidak tersedia.

Demikian pula, Mode Emas\* dioptimalkan untuk mendeteksi bongkah emas konduktif rendah yang lebih mudah dideteksi pada frekuensi yang lebih tinggi. Oleh karena itu, frekuensi tunggal yang lebih rendah (4, 5, 10, dan 15 kHz) tidak tersedia.

### **EQUINOX 700**

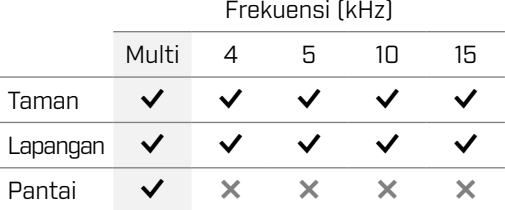

### **EQUINOX 900**

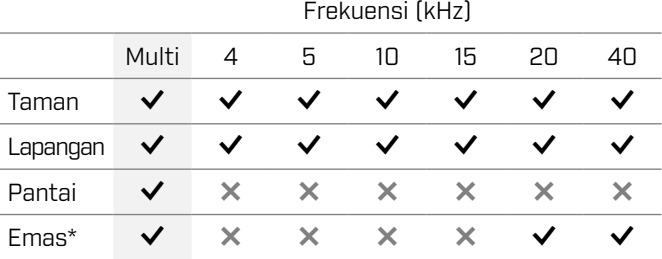

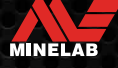

### <span id="page-17-2"></span><span id="page-17-0"></span>**Sensitivitas**

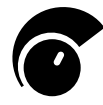

Detektor Seri EQUINOX sangat sensitif dan memiliki Sensitivitas yang dapat disesuaikan. Pengaturan tingkat Sensitivitas yang benar untuk kondisi pendeteksian individu akan

memaksimalkan kedalaman deteksi.

Selalu pilih pengaturan Sensitivitas stabil tertinggi untuk mendapatkan performa terbaik dari detektor Anda.

Indikator Sensitivitas pada LCD menunjukkan perkiraan tingkat Sensitivitas dengan kelipatan 5.

Sensitivitas berkisar dari 1 hingga 25 untuk EQUINOX 700, dan 1 hingga 28 untuk EQUINOX 900.

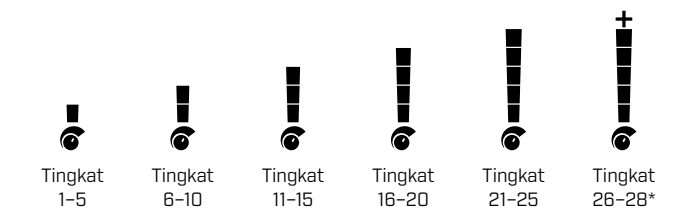

### <span id="page-17-1"></span>**MENYESUAIKAN TINGKAT SENSITIVITAS**

Sebelum mengurangi Sensitivitas, selalu coba ш atasi gangguan bising dengan terlebih dahulu melakukan:

- **Peredam Bising [\(halaman](#page-24-1) 25), diikuti dengan**
- Keseimbangan Tanah [\(halaman](#page-26-1) 27)

Tingkat Sensitivitas ditampilkan pada Layar ID Target saat sedang disesuaikan, dan akan hilang setelah 3 detik tidak aktif.

**1.** Pegang koil dengan tidak berubah, gunakan tombol Plus untuk meningkatkan tingkat Sensitivitas hingga sinyal palsu mulai terjadi.

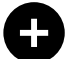

Tombol Plus

**2.** Kurangi tingkat Sensitivitas dengan menekan tombol Minus, cukup sampai sinyal palsu hilang.

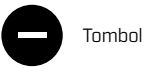

Tombol Minus

**3.** Sapukan koil di atas bidang tanah yang bersih, dan turunkan Tingkat Sensitivitas lebih jauh jika masih ada kebisingan tanah.

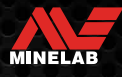

### <span id="page-18-1"></span><span id="page-18-0"></span>**Pengukur Kedalaman**

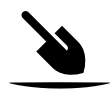

Pengukur Kedalaman menunjukkan perkiraan kedalaman target yang terdeteksi.

Pengukur Kedalaman hanya sebagai panduan. Tanda panah lebih sedikit menunjukkan target yang lebih dangkal, tanda panah lebih banyak menunjukkan target yang lebih dalam. Akurasi dapat bervariasi tergantung pada jenis target dan kondisi tanah.

Setelah target terdeteksi, Pengukur Kedalaman akan tetap berada di LCD selama 5 detik, atau hingga target berikutnya terdeteksi.

Ketika tidak ada deteksi, ikon dan panah Pengukur Kedalaman dinonaktifkan.

Berikut ini adalah contoh pembacaan Pengukur Kedalaman dan perkiraan kedalaman target untuk koin 25 sen AS.

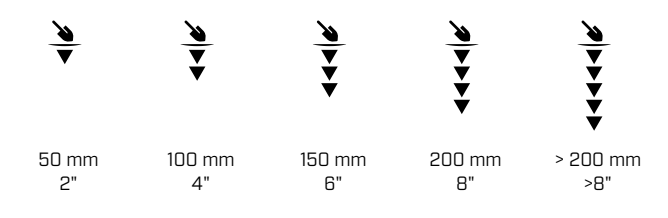

G)

Keakuratan Pengukur Kedalaman berkurang pada tanah yang sangat termineralisasi.

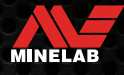

### <span id="page-19-0"></span>**Pencahayaan**

### <span id="page-19-1"></span>**LAMPU LATAR**

LCD dan tombol EQUINOX 700 dan 900 memiliki lampu latar untuk mendeteksi dalam situasi kurang cahaya.

Lampu Latar akan Nonaktif secara default setiap kali detektor dinyalakan.

- **EQUINOX 700 memiliki 3 pengaturan tingkat lampu** latar, Nonaktif, Tinggi, dan Rendah.
- EQUINOX 900 memiliki 4 pengaturan tingkat lampu latar, Nonaktif, Tinggi, Sedang, dan Rendah.

Penggunaan lampu latar secara terus- $\Omega$ menerus, terutama pada kecerahan penuh akan mengakibatkan penurunan waktu kerja baterai.

### **Menyesuaikan Lampu Latar**

Tekan tombol Lampu Latar untuk menggulir pengaturan Lampu Latar (dari tertinggi ke terendah). Indikator Lampu Latar muncul di LCD saat Lampu Latar Aktif.

<span id="page-19-3"></span>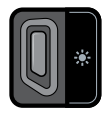

Tombol Lampu Latar **Indikator Lampu Latar** 

### <span id="page-19-2"></span>**SENTER**

EQUINOX 700 dan 900 memiliki senter untuk mendeteksi dalam situasi kurang cahaya.

Senter akan Nonaktif secara default setiap kali detektor dinyalakan.

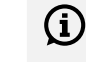

Penggunaan Senter secara terus-menerus akan mengakibatkan penurunan waktu kerja baterai.

### **Mengaktifkan/Menonaktifkan Senter**

Tekan dan tahan (2 detik) tombol Lampu Latar.

Indikator Senter muncul di LCD saat Senter Aktif.

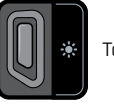

Tombol Lampu Latar **Indikator Senter** 

### <span id="page-20-1"></span><span id="page-20-0"></span>**Getaran**

EQUINOX 700 dan 900 memiliki fitur Getaran yang memberikan umpan balik taktil melalui pegangan detektor.

Getaran bervariasi dalam intensitas sebanding dengan kekuatan sinyal target (untuk pendeteksian dan Penunjuk).

Getaran ditetapkan ke Wilayah Nada individu melalui pengaturan Volume Nada, memungkinkan Anda memutuskan jenis target mana yang memberikan respons getaran.

- Untuk EQUINOX 700, Getaran hanya dapat Diaktifkan/ Dinonaktifkan untuk Wilayah Nada Besi (t1).
- Untuk EQUINOX 900, Getaran dapat Diaktifkan/ Dinonaktifkan untuk setiap Wilayah Nada.

Secara default, Getaran Utama Nonaktif.

Pengaturan Getaran akan diingat setelah detektor dimatikan. Jika Getaran Aktif, akan ada sensasi getaran singkat saat penyalaan, dan ikon Getaran akan ditampilkan di LCD.

Bagi pengguna EQUINOX 900, coba aktifkan Getaran hanya untuk Wilayah Nada 1 (t1), dan atur Volume t1 ke 0 (Nonaktif). Hal ini memungkinkan Anda untuk 'merasakan' deteksi besi alih-alih mendengar sinyal yang sering/berulang saat mendeteksi di lokasi sampah tinggi.

### **MENGAKTIFKAN/MENONAKTIFKAN GETARAN UTAMA**

**1.** Arahkan ke pengaturan Penyesuaian Volume.

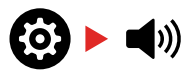

**2.** Tekan tombol Frekuensi untuk Mengaktifkan/ Menonaktifkan Getaran Utama.

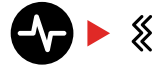

### **MENGAKTIFKAN/MENONAKTIFKAN GETARAN WILAYAH NADA**

Saat Getaran Utama Aktif, Getaran Wilayah Nada tersedia untuk disesuaikan.

Saat Getaran Utama pertama kali diaktifkan, Getaran Wilayah Nada dinonaktifkan untuk t1, dan Aktif untuk semua Wilayah Nada lainnya secara default.

**1.** Tekan tombol Pengaturan untuk menavigasi ke pengaturan Penyesuaian Volume.

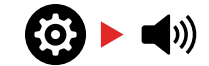

**2.** Tekan dan tahan (2 detik) tombol Pengaturan untuk memilih Pengaturan Lanjutan Volume Nada.

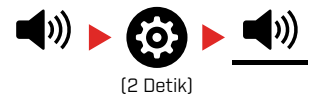

**3.** Tekan tombol Terima/Tolak untuk menavigasi ke Wilayah Nada yang ingin Anda Aktifkan/Nonaktifkan Getarannya (khusus EQUINOX 900).

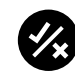

**4.** Tekan tombol Frekuensi. Akan ada satu sensasi getaran singkat. Jika mengaktifkan Getaran, ikon Getaran akan muncul di LCD.

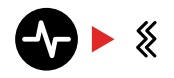

**Catatan:** Ikon Getaran ditampilkan pada Layar Deteksi saat Getaran diaktifkan, meskipun Getaran dinonaktifkan untuk semua Wilayah Nada.

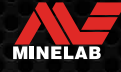

### <span id="page-21-3"></span><span id="page-21-0"></span>**Profil Pengguna\***

EQUINOX 900 memiliki tombol Profil Pengguna di sisi Pod Kontrol yang menyimpan salinan pengaturan detektor saat ini untuk akses cepat di masa mendatang.

Profil Pengguna memberi Anda cara cepat dan mudah untuk beralih di antara dua set pengaturan pendeteksian yang disimpan ke Profil Pengguna, dan pengaturan detektor yang terakhir digunakan.

Pengaturan default untuk Profil Pengguna adalah salinan dari Mode Taman 1.

Ikon Pengguna muncul di LCD saat Profil Pengguna diaktifkan.

Setiap perubahan yang dilakukan pada pengaturan lokal saat Profil Pengguna aktif akan disimpan secara otomatis.

### <span id="page-21-2"></span>**SIMPAN PROFIL PENGGUNA**

- **1.** Sesuaikan detektor dengan pengaturan yang ingin Anda simpan.
- **2.** Pastikan Anda berada di Layar Deteksi, bukan Menu Pengaturan.
- **3.** Tekan-dan-tahan tombol Profil Pengguna hingga ikon Profil Pengguna mulai berkedip.

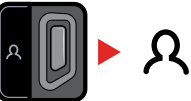

(Berkedip)

**4.** Lepaskan tombol setelah nada konfirmasi. Ikon Profil Pengguna akan tetap Aktif.

Simpan Profil Pengguna kapan saja dengan mengulangi langkah-langkahnya.

### <span id="page-21-1"></span>**MENGAKTIFKAN/MENONAKTIFKAN PROFIL PENGGUNA**

### **Aktif**

Untuk mengaktifkan Profil Pengguna, tekan tombol Profil Pengguna.

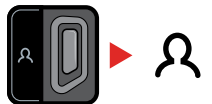

### **Nonaktif**

Untuk menonaktifkan Profil Pengguna, tekan tombol Profil Pengguna atau tombol Mode Pencarian. Pengaturan akan kembali ke Profil Mode Pencarian yang terakhir digunakan.

**ATAU** 

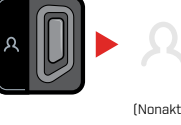

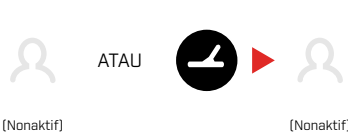

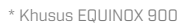

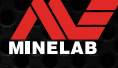

# <span id="page-22-1"></span><span id="page-22-0"></span>**Menu Pengaturan**

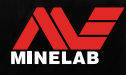

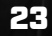

### <span id="page-23-0"></span>**Navigasi Menu Pengaturan**

Menu Pengaturan berisi pengaturan yang dapat disesuaikan terkait dengan detektor. Anda dapat mengubah pengaturan audio dan pendeteksian lainnya melalui menu ini.

### **NAVIGASI MENU PENGATURAN**

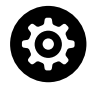

Menu Pengaturan dapat diakses dari layar mana saja dengan menekan tombol Pengaturan.

Setiap menekan tombol Pengaturan akan menggulir ke pengaturan berikutnya di Menu Pengaturan dengan arah dari kiri ke kanan. Setelah Pengaturan terakhir, detektor kembali ke Layar Deteksi. Tekan tombol Pengaturan lagi untuk mulai menggulir dari kiri lagi.

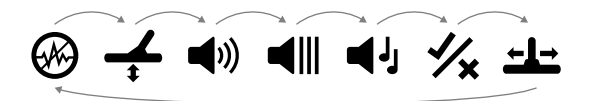

Tekan tombol Mode Pencarian atau tombol Penunjuk/ Deteksi dari Menu Pengaturan untuk kembali ke Layar Deteksi.

Menu Pengaturan mengingat pengaturan yang terakhir diakses dan akan kembali ke pengaturan tersebut saat berikutnya tombol Pengaturan ditekan.

### **MENGAKSES PENGATURAN LANJUTAN**

- **1.** Tekan tombol Pengaturan untuk menavigasi ke Pengaturan tingkat teratas yang memiliki Pengaturan Lanjutan.
- **2.** Tekan dan tahan (2 detik) tombol Pengaturan untuk memilih Pengaturan Lanjutan, yang ditunjukkan dengan garis di bawah ikon.

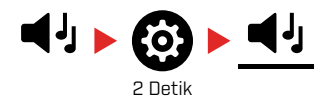

**3.** Untuk kembali ke pengaturan tingkat teratas, tekan dan tahan (2 detik) tombol Pengaturan.

Menu Pengaturan mengingat jika Pengaturan Lanjutan terakhir diakses dan akan mengembalikan Anda ke pengaturan tersebut saat berikutnya tombol Pengaturan ditekan.

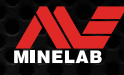

### <span id="page-24-1"></span><span id="page-24-0"></span>**Peredam Bising**

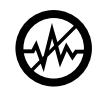

Detektor dapat menjadi berisik karena gangguan listrik dari saluran listrik, peralatan listrik, atau detektor lain yang beroperasi di dekatnya. Detektor menafsirkan gangguan ini

sebagai deteksi yang tidak konsisten dan tidak menentu.

Pengaturan Peredam Bising memungkinkan Anda mengubah saluran peredam bising. Pengaturan ini sedikit menggeser frekuensi transmisi detektor menjadi kurang responsif terhadap sumber kebisingan.

Peredam Bising memengaruhi tingkat kebisingan deteksi yang dapat didengar dan kinerja penentuan lokasi.

Penyesuaian Peredam Bising bersifat lokal; hanya Profil Pencarian Mode Pencarian saat ini yang terpengaruh oleh perubahan pada pengaturan ini.

Pengaturan Peredam Bising memiliki 19 saluran dengan rentang dari −9 hingga 9. Peredam Bising memiliki pengaturan default 0 [nol] untuk semua Mode Pencarian.

Lakukan Peredam Bising [\(halaman](#page-24-1) 25) setiap kali Frekuensi berubah.

Peredam Bising Otomatis adalah metode yang disarankan.

### **PEREDAM BISING OTOMATIS**

Peredam Bising Otomatis secara otomatis memindai dan mendengarkan setiap saluran frekuensi dan kemudian memilih saluran dengan gangguan paling sedikit.

**1.** Pegang koil dengan tidak berubah dan jauh dari tanah.

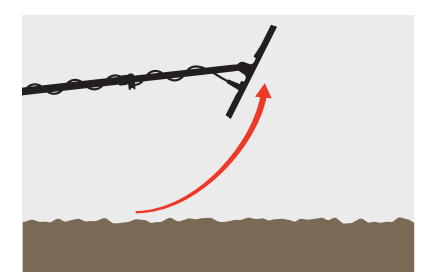

**2.** Tekan tombol Pengaturan untuk menavigasi ke pengaturan Peredam Bising.

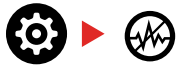

**3.** Tekan tombol Terima/Tolak untuk memulai proses Peredam Bising Otomatis. Peredam Bising Otomatis juga dapat dimulai pada EQUINOX 700 dengan menekan tombol Minus (–) atau Plus (+).

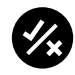

**4.** Peredam Bising Otomatis ditunjukkan pada Skala Diskriminasi, dan dengan rangkaian nada menaik.

Saat proses ini selesai (setelah kira-kira 5 detik), saluran yang dipilih secara otomatis muncul di Layar ID Target, dan ada tiga nada konfirmasi.

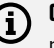

**Catatan:** Meskipun Peredam Bising Otomatis memilih saluran 'paling tenang' berdasarkan beberapa kriteria, saluran yang dipilih mungkin masih memiliki beberapa kebisingan yang terdengar.

Untuk mencoba dan mengurangi kebisingan lebih lanjut, pertimbangkan untuk menyesuaikan Sensitivitas.

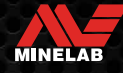

### <span id="page-25-0"></span>**Peredam Bising** *(Lanjutan)*

### **PEREDAM BISING MANUAL\***

Mengatur Pembatalan Kebisingan secara manual memungkinkan Anda mendengarkan setiap saluran untuk memilih saluran dengan gangguan paling sedikit. Ini dapat berguna saat mendeteksi di dekat detektor lain atau di lokasi dengan banyak gangguan listrik.

**1.** Pegang koil dengan tidak berubah dan jauh dari tanah.

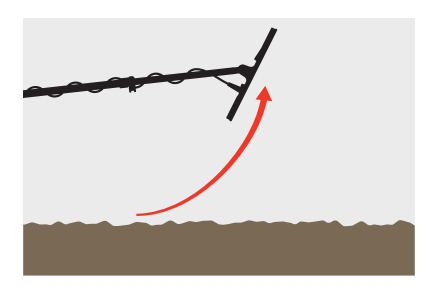

**2.** Tekan tombol Pengaturan untuk menavigasi ke pengaturan Peredam Bising.

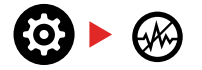

**3.** Tekan tombol Minus (–) atau Plus (+) untuk menyesuaikan saluran.

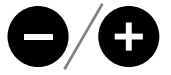

Saluran ditampilkan di Layar ID Target. Jeda dan dengarkan tingkat gangguan — jaga agar detektor tetap diam selama proses ini.

**4.** Lanjutkan hingga Anda memilih saluran dengan sedikit gangguan.

### **PEREDAM BISING OTOMATIS BERKELANJUTAN**

Menekan dan menahan tombol Terima/Tolak atau tombol Minus (-) atau Plus (+) pada pengaturan Peredam Bising akan memulai Peredam Bising Otomatis Berkelanjutan, di mana detektor akan terus menjalankan beberapa siklus peredam bising untuk waktu yang lebih lama sampai tombol dilepaskan. Setelah setiap siklus peredam bising, saluran peredam bising terbaik yang diukur pada semua siklus akan ditampilkan.

Menggunakan Peredam Bising Otomatis Berkelanjutan untuk menjalankan Peredaman Bising dalam periode yang lebih lama dapat membantu memilih saluran yang paling senyap di lokasi yang memiliki sumber EMI yang berubahubah dari waktu ke waktu.

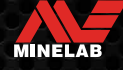

### <span id="page-26-1"></span><span id="page-26-0"></span>**Keseimbangan Tanah**

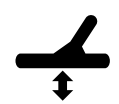

Pengaturan Keseimbangan Tanah mengalibrasi detektor ke tanah lokal untuk menghilangkan sinyal palsu yang disebabkan oleh mineralisasi.

Pengaturan Keseimbangan Tanah memiliki rentang dari −9 hingga 99, dengan default 0 [nol] untuk semua Profil Pencarian Mode Taman, Lapangan, dan Pantai.

Keseimbangan Tanah Pelacakan adalah metode keseimbangan tanah yang direkomendasikan dan default untuk Mode Emas\*.

Penyesuaian Keseimbangan Tanah bersifat lokal; hanya Profil Pencarian Mode Pencarian saat ini yang terpengaruh oleh perubahan pada pengaturan ini.

Pengaturan Keseimbangan Tanah default 0 [nol] disarankan untuk Mode Taman, Lapangan, dan Pantai karena lokasi ini biasanya memiliki mineralisasi yang lebih sedikit daripada ladang emas.

Namun, jika tanah menghasilkan banyak sinyal bising (dan/atau tingkat Sensitivitas diatur sangat rendah), disarankan untuk menggunakan Keseimbangan Tanah Otomatis.

Jika proses Keseimbangan Tanah Otomatis tidak banyak mengurangi kebisingan tanah (karena tanah yang sangat termineralisasi atau kadar garam yang tinggi), maka ulangi proses Keseimbangan Tanah Otomatis dengan menyapukan koil dari sisi ke sisi, bukan dengan gerakan standar naik turun.

### **KESEIMBANGAN TANAH OTOMATIS**

Keseimbangan Tanah Otomatis secara otomatis menentukan pengaturan Keseimbangan Tanah terbaik, namun prosesnya harus dimulai oleh pengguna.

Metode Keseimbangan Tanah yang direkomendasikan adalah Keseimbangan Tanah Otomatis.

**1.** Tekan tombol Pengaturan untuk menavigasi ke pengaturan Keseimbangan Tanah.

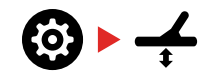

**2. Tekan dan tahan** tombol Terima/Tolak selama proses Keseimbangan Tanah Otomatis.

Ikon Keseimbangan Tanah Pelacakan pada LCD akan mulai berkedip dengan cepat.

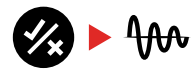

(Berkedip)

**3.** Naikkan dan turunkan koil berulang kali di atas sepetak tanah bersih yang tidak mengandung target apa pun. Amati nomor Keseimbangan Tanah yang diperbarui secara dinamis pada Layar ID Target, saat audio berkurang sebagai respons terhadap tanah.

Respons akan distabilkan saat nilai di Layar ID Target ditetapkan pada angka, dan respons yang terdengar diminimalkan.

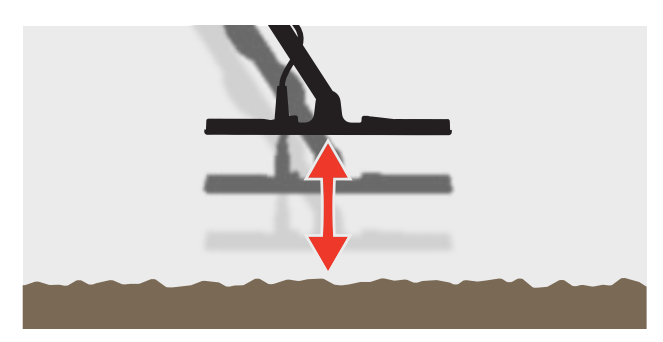

**4.** Lepaskan tombol Terima/Tolak.

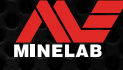

### <span id="page-27-1"></span><span id="page-27-0"></span>**Keseimbangan Tanah** *(Lanjutan)*

### **KESEIMBANGAN TANAH MANUAL**

Keseimbangan Tanah dapat disesuaikan secara manual hingga jumlah minimum sinyal tanah tersedia.

**1.** Tekan tombol Pengaturan untuk menavigasi ke pengaturan Keseimbangan Tanah.

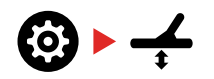

**2.** Naikkan dan turunkan koil berulang kali di atas sepetak tanah bersih yang tidak mengandung target apa pun.

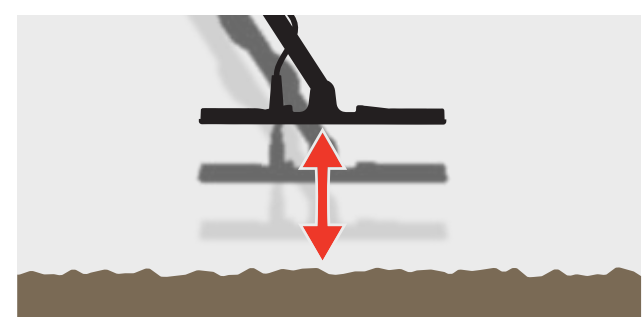

Dengarkan respons audio untuk menginterpretasikan hasil Keseimbangan Tanah; nada rendah menunjukkan bahwa Anda harus menaikkan nilai Keseimbangan Tanah dan nada tinggi menunjukkan bahwa Anda harus menurunkannya.

**3.** Tekan tombol Minus (–) dan Plus (+) untuk mengubah nilai Keseimbangan Tanah secara manual hingga jumlah minimum sinyal tanah terdengar. Nilai Keseimbangan Tanah Manual ditampilkan pada Layar ID Target.

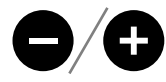

### <span id="page-27-2"></span>**KESEIMBANGAN TANAH PELACAKAN**

Saat Keseimbangan Tanah Pelacakan aktif, detektor terus menyesuaikan Keseimbangan Tanah secara otomatis selama pendeteksian. Hal ini memastikan bahwa Keseimbangan Tanah selalu diatur dengan benar.

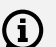

Keseimbangan Tanah Pelacakan adalah metode default dan yang disarankan untuk Mode Emas\*.

Keseimbangan Tanah Pelacakan juga berguna saat menggunakan Mode Pantai 2 di bawah air di pantai (dalam air asin).

**1.** Tekan tombol Pengaturan untuk menavigasi ke pengaturan Keseimbangan Tanah.

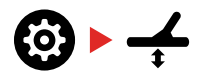

**2.** Tekan tombol Terima/Tolak untuk mengaktifkan/ menonaktifkan Keseimbangan Tanah Pelacakan.

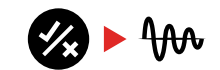

Saat Keseimbangan Tanah Pelacakan Aktif, Indikator Pelacakan akan muncul di LCD, dan Keseimbangan Tanah akan otomatis terlacak di latar belakang.

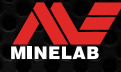

### <span id="page-28-0"></span>**Penyesuaian Volume**

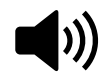

Penyesuaian Volume mengubah kenyaringan semua audio detektor, termasuk sinyal deteksi, nada ambang, dan nada konfirmasi.

Perubahan Penyesuaian Volume bersifat global.

Pengaturan Penyesuaian Volume memiliki rentang dari 0 (Nonaktif/dibisukan) hingga 25 dengan pengaturan default 20.

### **MENYESUAIKAN VOLUME**

**1.** Tekan tombol Pengaturan untuk menavigasi ke pengaturan Penyesuaian Volume.

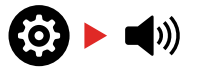

**2.** Gunakan tombol Minus (–) atau Plus (+) untuk menurunkan atau menaikkan volume ke tingkat yang nyaman, pastikan sinyal keras (target dekat atau besar) tidak membuat sakit telinga Anda.

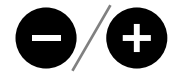

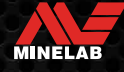

### <span id="page-29-0"></span>**Volume Nada** *(Pengaturan Lanjutan)*

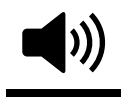

Pengaturan Volume Nada memungkinkan Anda untuk mengatur tingkat volume yang berbeda untuk setiap Wilayah Nada. Fitur ini sangat berguna saat mendeteksi di lokasi yang

dipenuhi zat besi.

Penyesuaian Volume Nada bersifat lokal; hanya Profil Pencarian Mode Pencarian saat ini yang terpengaruh oleh perubahan pada pengaturan ini.

Pengaturan Volume Nada memiliki pengaturan default 25 untuk nada non-besi, dan volume yang dikurangi untuk nada besi tergantung pada Mode Pencarian yang dipilih.

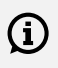

Volume Nada tidak tersedia untuk Mode Emas\*, atau saat Nada Target diatur ke 1 Nada.

Jumlah Wilayah Nada ditentukan oleh pengaturan Nada Target dengan maksimal 5 Wilayah Nada. Baca ["Ubah](#page-33-2)  [Jumlah Nada Target" di halaman](#page-33-2) 34 untuk informasi lebih lanjut.

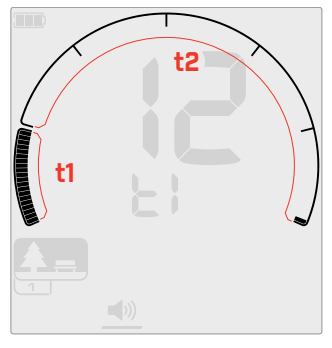

Layar penyesuaian Volume Nada untuk Wilayah Nada 1 (t1) saat Nada Target diatur ke 2. Skala Diskriminasi dibagi menjadi 2 wilayah.

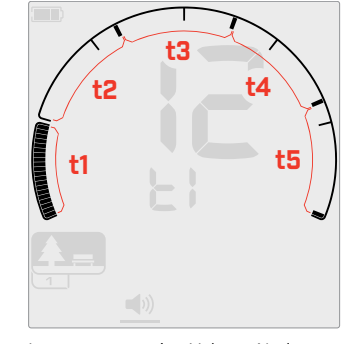

Layar penyesuaian Volume Nada untuk Wilayah Nada 1 (t1) saat Nada Target diatur ke 5. Skala Diskriminasi dibagi menjadi 5 wilayah.

### **MENYESUAIKAN VOLUME NADA**

Sebelum menyesuaikan Volume Nada, pilih pengaturan Nada Target pilihan And[a](#page-33-3) [\(halaman](#page-33-3) 34).

> Ini karena perubahan Volume Nada hanya berlaku untuk pengaturan Nada Target yang aktif.

**Catatan:** hanya nada besi (t1) yang dapat disesuaikan pada EQUINOX 700.

**1.** Tekan tombol Pengaturan untuk menavigasi ke pengaturan Penyesuaian Volume.

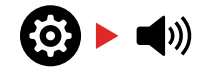

**2.** Tekan dan tahan (2 detik) tombol Pengaturan untuk memilih Pengaturan Lanjutan Volume Nada.

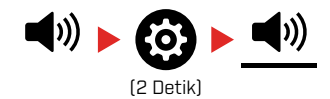

**3.** Layar Frekuensi akan menunjukkan Wilayah Nada yang saat ini dipilih (misalnya t1) dan segmen Wilayah Nada pada Skala Diskriminasi akan Aktif.

Tekan tombol Minus (–) atau Plus (+) untuk menyesuaikan volume dari Wilayah Nada yang dipilih.

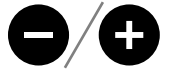

**4.** Tekan tombol Terima/Tolak lagi untuk melanjutkan ke Wilayah Nada berikutnya.

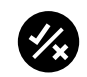

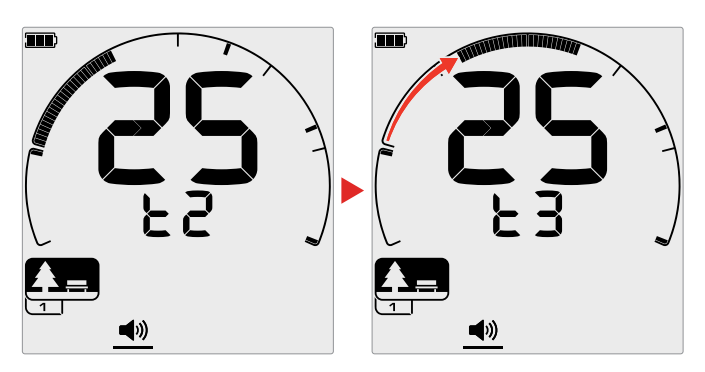

- **5.** Ulangi sampai semua Wilayah Nada telah disesuaikan.
- Di lokasi yang penuh sampah atau besi, atur Volume (i) Nada dari Wilayah Nada besi menjadi hanya terdengar, dan kemudian tingkatkan volume Wilayah Nada di mana target pilihan Anda akan muncul, untuk menekankannya.

Dengan cara ini, Anda dapat mendengar seberapa banyak sampah besi yang terdeteksi. Jika Anda mendengar banyak sampah besi, lakukan deteksi lebih lambat agar Anda tidak melewatkan target yang diinginkan. Jika Anda mendengar sangat sedikit sampah besi, Anda dapat mendeteksi lebih cepat.

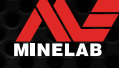

### <span id="page-30-0"></span>**Level Ambang**

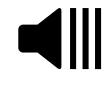

Nada Ambang adalah suara latar belakang konstan yang berguna untuk mendengar respons target yang lemah.

Perubahan Level Ambang bersifat global, dengan pengaturan terpisah untuk Mode Emas\*.

Pengaturan Level Ambang memiliki rentang dari 0 hingga 25.

Level Ambang Mode Taman/Lapangan/Pantai secara default adalah 0 (Nonaktif). Level Ambang Mode Emas\* secara default adalah 12.

### **MENYESUAIKAN LEVEL AMBANG**

**1.** Tekan tombol Pengaturan untuk menavigasi ke pengaturan Level Ambang.

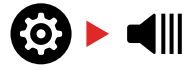

**2.** Gunakan tombol Minus (–) atau Plus (+) untuk menyesuaikan Level Ambang. Penyesuaian segera berlaku, jadi dengarkan audio untuk memilih level pilihan Anda.

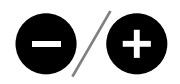

Dengan EQUINOX 900, tinggi nada dari nada ambang dapat diatur lebih tinggi atau lebih rendah melalui Pengaturan Lanjutan Tinggi Nada Amban[g](#page-32-1) [\(halaman](#page-32-1) 33).

### **NADA AMBANG 'REFERENSI'**

Mode Taman, Lapangan, dan Pantai menggunakan nada ambang 'referensi' sederhana. Tidak seperti nada ambang 'benar' yang digunakan oleh Mode Emas\*, ambang 'referensi' adalah nada latar belakang kontinu sederhana yang kosong saat ID Target yang ditolak terdeteksi.

Tanpa ambang referensi, deteksi target yang ditolak akan diam, dan Anda tidak akan mengetahui keberadaan target.

Untuk lokasi pendeteksian benda berharga yang khas di mana sering terdapat banyak sampah di dalam tanah, pengosongan audio yang konstan dapat mengganggu, oleh karena itu disarankan untuk menggunakan pengaturan Level Ambang 0 (Nonaktif) kecuali jika Anda ingin mendengar pengosongan audio.

### **Pengosongan Ambang Referensi**

Ketika ID Ditolak terdeteksi, nada Ambang 'kosong' (menjadi diam) untuk menunjukkan bahwa target yang ditolak berada di bawah koil.

Jika Level Ambang diatur ke 0 (Nonaktif), Anda tidak akan mendengar pengosongan ID Ditolak.

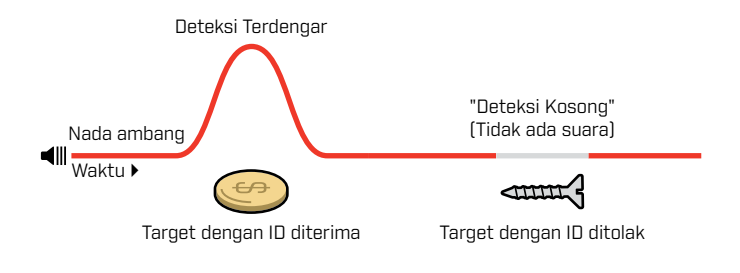

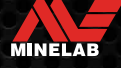

### <span id="page-31-1"></span><span id="page-31-0"></span>**NADA AMBANG 'BENAR'**

Saat dalam Mode Emas\*, nada ambang 'benar' digunakan dan ideal untuk pendeteksian emas, terutama untuk bongkah kecil.

Tidak seperti nada ambang 'referensi' sederhana yang digunakan oleh Mode Taman, Lapangan, dan Pantai, ambang 'benar' adalah nada latar belakang kontinu yang dapat disesuaikan untuk meningkatkan kemampuan didengar sinyal lemah dan memberikan lebih banyak informasi target melalui perubahan volume tergantung pada kekuatan dan komposisi sinyal target.

Ambang 'benar' memungkinkan sinyal emas samar untuk ditekankan di tanah yang bising. Kontrol yang lebih besar dari respons audio target dapat dicapai dengan menyesuaikan pengaturan Level Ambang dan Penyesuaian Volume secara bersamaan.

### **Terlalu Rendah**

Jika Level Ambang terlalu rendah, sedikit variasi yang disebabkan oleh target yang kecil atau dalam mungkin tidak cukup untuk didengar. Menyesuaikan tingkat ke bawah tingkat yang dapat didengar akan memastikan pengoperasian senyap, tetapi dapat menutupi respons audio dari target kecil atau dalam.

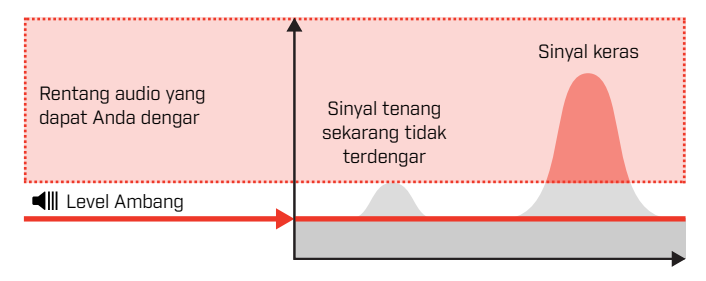

### **Terlalu Tinggi**

Jika Level Ambang terlalu tinggi, target samar akan lebih sulit didengar di atas dengungan Ambang.

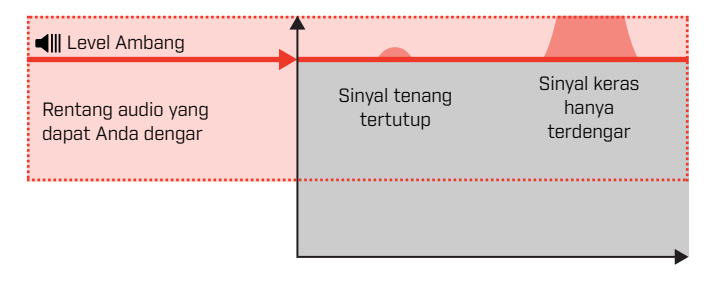

### **Tepat**

Sesuaikan Level Ambang ke dengungan samar yang terdengar. Ini akan menekankan variasi dalam respons sinyal yang mungkin menunjukkan adanya target. Jika kondisi tanah berubah, Level Ambang mungkin memerlukan penyesuaian lebih lanjut.

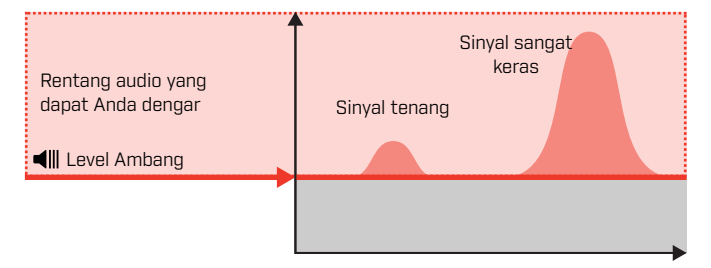

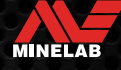

### <span id="page-32-1"></span><span id="page-32-0"></span>**Tinggi Nada Ambang\*** *(Pengaturan Lanjutan)*

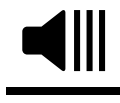

Pengaturan Lanjutan EQUINOX 900 ini memungkinkan Anda mengatur nada ambang menjadi lebih tinggi atau lebih rendah. Atur tinggi nada ke tingkat yang paling nyaman

untuk pendengaran Anda.

Perubahan Tinggi Nada Ambang bersifat global, dengan pengaturan terpisah untuk Mode Emas\*.

Pengaturan Tinggi Nada Ambang memiliki rentang dari 1 hingga 25.

Tinggi Nada Ambang Mode Taman/Lapangan/Pantai secara default adalah 4. Tinggi Nada Ambang Mode Emas\* secara default adalah 11.

### **MENYESUAIKAN TINGGI NADA AMBANG**

**1.** Tekan tombol Pengaturan untuk menavigasi ke pengaturan Level Ambang.

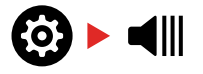

**2.** Tekan dan tahan (2 detik) tombol Pengaturan untuk memilih Pengaturan Lanjutan Tinggi Nada Ambang. Layar Frekuensi akan menampilkan 'Pt'.

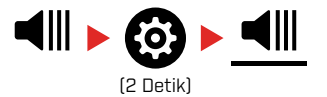

**3.** Tekan Plus (+) untuk mengatur nada ambang ke nada yang lebih tinggi. Tekan Minus (–) untuk mengatur nada ambang ke nada yang lebih rendah. Setiap penyesuaian disimpan secara otomatis.

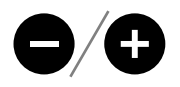

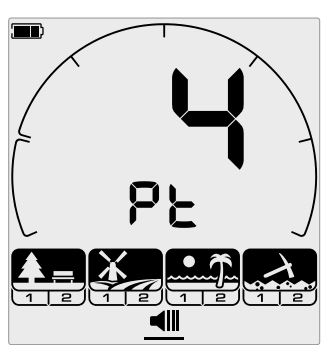

Layar penyesuaian Tinggi Nada Ambang.

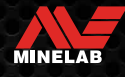

### <span id="page-33-1"></span><span id="page-33-0"></span>**Nada Target**

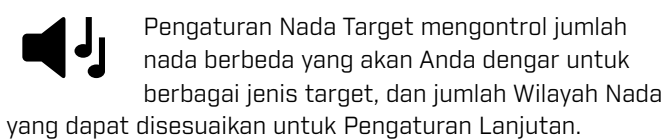

Nada Target memungkinkan Anda untuk membagi rentang ID Target menjadi Wilayah Nada yang terpisah. Oleh karena itu, Anda dapat mendengar lebih banyak atau lebih sedikit informasi target.

Pengaturan Nada Target memiliki pilihan 1, 2, 5, Semua Nada (At), dan Kedalaman (dP).

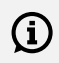

Mode Emas\* memiliki pengaturan Nada Target hanya 1, dan tidak dapat diubah.

Penyesuaian Nada Target bersifat lokal; hanya Profil Pencarian Mode Pencarian saat ini yang terpengaruh oleh perubahan pada pengaturan ini.

### **MEMILIH PENGATURAN NADA TARGET**

#### <span id="page-33-3"></span>**1 Nada**

Respons target mengeluarkan bunyi bip panjang dan pendek dengan nada yang sama, apa pun ID Targetnya.

#### **2 dan 5 Nada**

Respons target mengeluarkan bunyi bip panjang dan pendek dalam 2 atau 5 nada berbeda tergantung pada ID Target mereka.

### **Semua Nada (At)**

Respons Target mengeluarkan bunyi bip panjang dan pendek dengan nada yang berbeda untuk setiap ID Target.

### **Kedalaman (dP)**

Respons Target bervariasi dalam tinggi nada dan volume sebanding dengan kekuatan sinyal target. Semua target meningkatkan volume sebanding dengan kekuatan sinyal target, oleh karena itu target besar atau dangkal akan terdengar lebih keras daripada target kecil atau dalam.

Target konduktif meningkatkan tinggi nada, dan target besi memiliki tinggi nada rendah yang konstan.

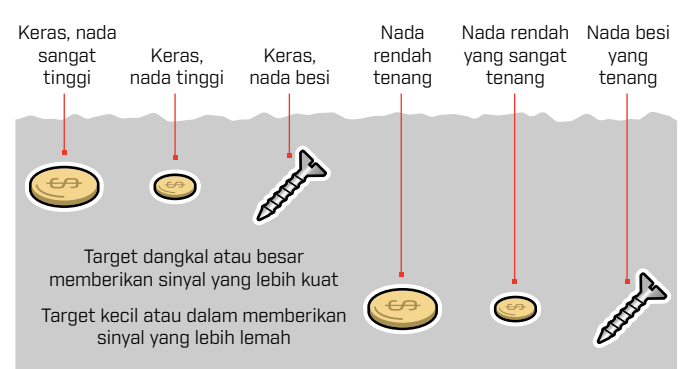

### <span id="page-33-2"></span>**UBAH JUMLAH NADA TARGET**

**1.** Tekan tombol Pengaturan untuk menavigasi ke Nada Target.

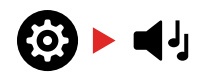

**2.** Gunakan tombol Minus (–) dan Plus (+) untuk memilih pengaturan Nada Target yang baru.

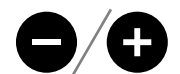

Pengaturan ditunjukkan pada Nomor ID Target.

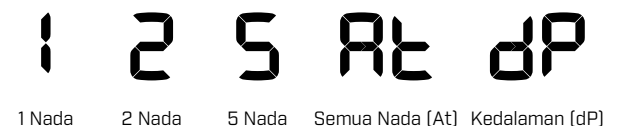

### **Ketergantungan Nada Target**

Saat pengaturan Nada Target diubah, opsi untuk Pengaturan Lanjutan berikut juga berubah:

- Volume Nada
- Tinggi Nada
- Pemutusan Nada

Untuk alasan ini, pilih pengaturan Nada Target sebelum Anda mulai menyesuaikan pengaturan Volume Nada, Tinggi Nada, dan Pemutusan Nada.

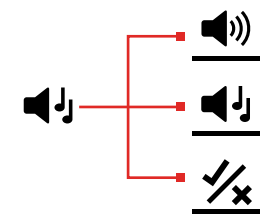

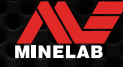

### <span id="page-34-0"></span>**Tinggi Nada** *(Pengaturan Lanjutan)*

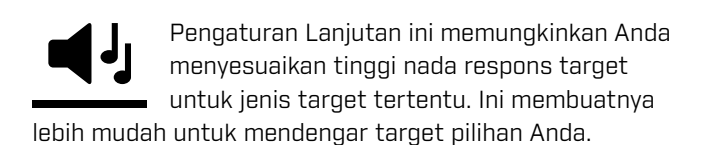

Tinggi nada setiap Wilayah Nada dapat disesuaikan. Hal ini mungkin berguna untuk membantu membedakan antara target umum dengan ID Target serupa.

Pengaturan Tinggi Nada memiliki rentang dari 1 hingga 25.

Penyesuaian Tinggi Nada bersifat lokal; hanya Profil Mode Pencarian saat ini yang terpengaruh oleh perubahan pada Pengaturan Lanjutan ini.

EQUINOX 700 hanya memungkinkan Tinggi Nada pertama untuk disesuaikan. EQUINOX 900 memungkinkan semua Tinggi Nada untuk disesuaikan.

Tinggi Nada tidak tersedia untuk Mode Emas\*, atau  $(i)$ saat Mode Pencarian yang dipilih menggunakan pengaturan Nada Target Kedalaman (dP).

Sebelum menyesuaikan Tinggi Nada, pilih  $(i)$ pengaturan Nada Target pilihan Anda [\(halaman](#page-33-3) 34).

> Ini karena perubahan Tinggi Nada hanya berlaku untuk pengaturan Nada Target yang aktif.

### **SESUAIKAN TINGGI NADA — 1, 2, ATAU 5 NADA**

**1.** Tekan tombol Pengaturan untuk menavigasi ke pengaturan Nada Target.

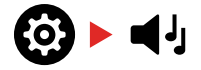

**2.** Tekan dan tahan (2 detik) tombol Pengaturan untuk memilih Pengaturan Lanjutan Tinggi Nada.

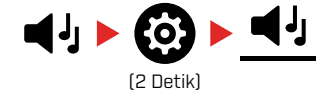

**3.** Layar Frekuensi akan menunjukkan Wilayah Nada yang saat ini dipilih (misalnya t1) dan segmen Wilayah Nada pada Skala Diskriminasi akan Aktif. Tekan tombol Minus (–) atau Plus (+) untuk menyesuaikan volume dari Wilayah Nada yang dipilih.

Tekan Plus (+) untuk mengatur Nada Target ke tinggi nada yang lebih tinggi. Tekan Minus (–) untuk mengatur Nada Target ke tinggi nada yang lebih rendah.

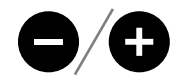

**4.** Untuk melanjukan menyesuaikan tinggi nada Wilayah Nada berikutnya (yaitu t2), tekan tombol Terima/Tolak.

**Catatan:** jika pengaturan Nada Target diatur ke 1, maka hanya akan ada 1 Wilayah Nada (t1).

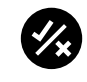

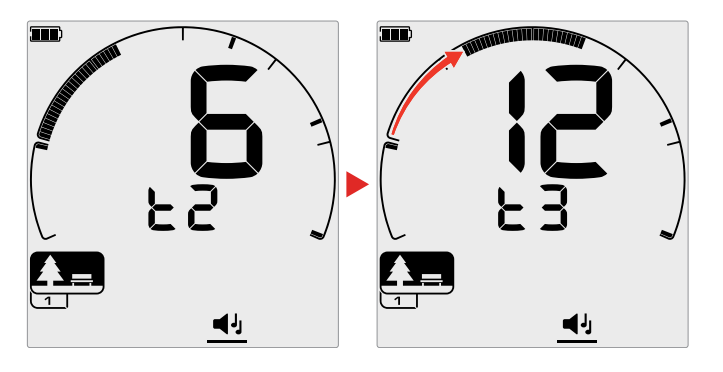

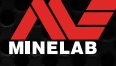

### <span id="page-35-0"></span>**Tinggi Nada** *(Pengaturan Lanjutan) (Lanjutan)*

### **SESUAIKAN TINGGI NADA — SEMUA NADA**

Saat Semua Nada (At) adalah pengaturan Nada Target yang dipilih, Pengaturan Lanjutan Tinggi Nada berlaku serupa dengan Pengaturan 2 Nada — tetapi, bukan semua target di setiap wilayah yang diputar pada tinggi nada yang ditetapkan, nilai ini mengatur tinggi nada untuk ID pertama di wilayah itu. Tinggi nada kemudian meningkat melintasi rentang untuk ID lainnya.

- Tinggi nada wilayah besi memiliki rentang 50 Hz.
- Tinggi nada wilayah non-besi memiliki rentang 500 Hz.

Anda dapat mengonfigurasi titik awal untuk membuat rentang tinggi nada yang berkelanjutan dari target besi ke non-besi, atau Anda dapat membuat Celah Tinggi Nada, untuk membedakan antara target besi dan non-besi dengan lebih baik.

Contoh menunjukkan bagaimana penambahan celah tinggi nada memudahkan untuk mendengar perbedaan yang jelas antara target besi dan non-besi.

### **Celah Tinggi Nada Default (1, 20)**

Target besi akan bernada sangat rendah. Target non-besi akan terdengar jelas bernada lebih tinggi daripada target besi dengan ID Target serupa.

### **Celah Tinggi Nada Maksimum (1, 25)**

Perbedaan Tinggi Nada yang lebih besar antara target besi dan non-besi memberikan perbedaan yang sangat mudah.

### **Celah Tinggi Nada Kecil (11, 12)**

Tidak ada perbedaan tinggi nada yang jelas antara target besi dan non-besi. Target besi dan non-besi mungkin tidak dapat dibedakan dari audio saja.

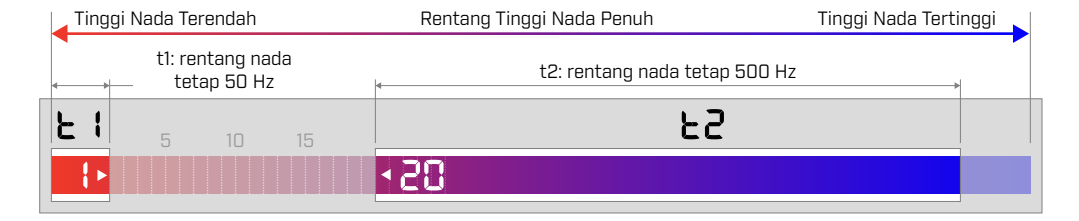

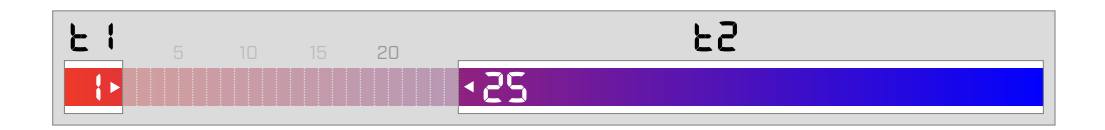

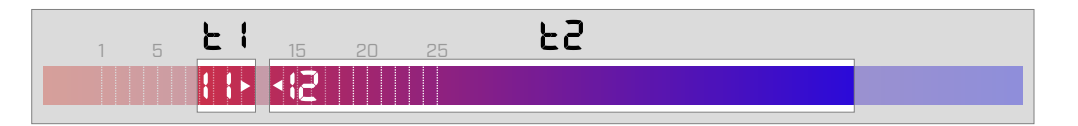

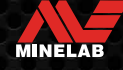

### <span id="page-36-0"></span>**Terima/Tolak**

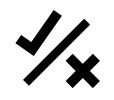

Anda dapat membuat pola diskriminasi Anda sendiri untuk mendeteksi atau mengabaikan jenis target tertentu, sehingga Anda dapat menggali lebih banyak benda berharga dan

lebih sedikit sampah.

Target diwakili oleh nomor ID Target dan segmen individu pada Skala Diskriminasi [\(halaman](#page-57-1) 58). Segmen ID Target dapat Diaktifkan/Nonaktifkan untuk mendeteksi (menerima) atau mengabaikan (menolak) target. Semua ID Target yang Aktif akan diterima dan semua ID Target yang Nonaktif akan ditolak.

Kombinasi segmen yang diterima dan ditolak disebut sebagai pola diskriminasi.

Skala Diskriminasi memiliki rentang dari −19 hingga 99.

Pola diskriminasi bersifat lokal, hanya Pola Diskriminasi Profil Mode Pencarian saat ini yang akan diubah.

### <span id="page-36-2"></span>**MENCIPTAKAN POLA DISKRIMINASI**

**1.** Tekan tombol Pengaturan untuk menavigasi ke pengaturan Terima/Tolak.

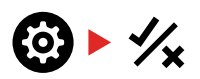

**2.** Gunakan tombol Minus (–) dan Plus (+) untuk menavigasi ke ID Target yang ingin Anda ubah. Setiap penekanan menggerakkan satu segmen searah jarum jam/berlawanan arah jarum jam.

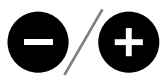

**3.** Segmen Diskriminasi yang dipilih saat ini akan berkedip perlahan, dan nomor ID Target yang tepat akan ditampilkan.

Tekan tombol Terima/Tolak untuk mengaktifkan/ menonaktifkan ID Target.

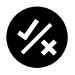

Anda juga dapat dengan cepat mengaktifkan/ menonaktifkan serangkaian segmen dengan menekan dan menahan tombol Terima/Tolak. Misalnya, jika segmen 5 dipilih dan dinonaktifkan, tekan-dan-tahan tombol Terima/ Tolak untuk mengaktifkan segmen tersebut, lalu terus tahan tombol tersebut. Pemilih akan secara otomatis berpindah ke segmen berikutnya dan mengaktifkannya, dan seterusnya. Untuk berhenti, lepaskan tombol.

**4.** Lanjutkan menjelajahi Skala Diskriminasi, Aktifkan/ Nonaktifkan ID Target dengan tombol Terima/Tolak hingga Anda membuat pola diskriminasi.

### <span id="page-36-3"></span>**TERIMA ATAU TOLAK TARGET SETELAH DETEKSI**

Target dapat ditolak saat terdeteksi jika ID Target yang sesuai saat ini Diterima dalam pola diskriminasi.

Jika ID Target saat ini diterima dan deteksi terjadi, respons audio akan terdengar, segmen ID Target akan berkedip, dan nomor ID Target akan ditampilkan.

Untuk menolak target yang terdeteksi, tekan tombol Terima/Tolak.

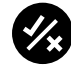

Target dengan ID Target tersebut sekarang akan ditolak, dan tidak akan terdengar.

Target yang ditolak terakhir dapat langsung diterima kembali dengan menekan tombol Terima/Tolak lagi, selama tidak ada deteksi lain yang terjadi sebelum melakukannya.

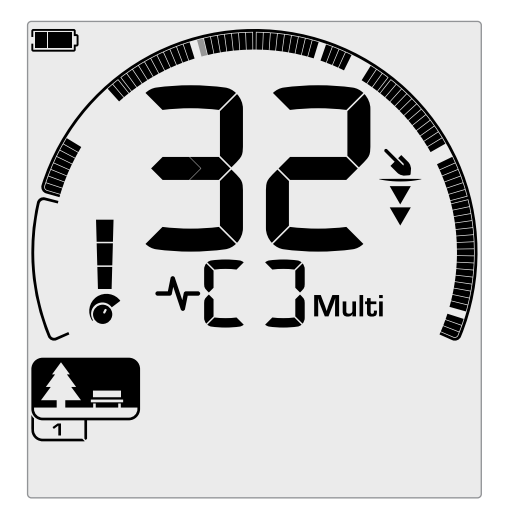

Contoh yang menunjukkan deteksi target non-besi yang diterima dengan ID Target 32. Segmen 32 pada Skala Diskriminasi akan berkedip.

Menerima ID Target yang ditolak tidak dimungkinkan secara langsung dari Layar Deteksi. ID Target yang Ditolak harus diterima kembali dengan menyesuaikan pola diskriminasi melalui Pengaturan Terima/Tolak di Menu Pengaturan.

### <span id="page-36-1"></span>**SEMUA LOGAM**

Semua Logam secara default Nonaktif setiap kali detektor dinyalakan.

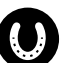

Aktifkan/Nonaktifkan Semua Logam dengan menekan tombol Semua Logam.

MINELAB

Saat Semua Logam Aktif, pola diskriminasi saat ini dinonaktifkan sehingga semua benda logam akan terdeteksi.

### <span id="page-37-0"></span>**Pemutusan Nada** *(Pengaturan Lanjutan)*

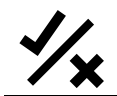

Pengaturan Lanjutan ini memungkinkan Anda memindahkan posisi akhir setiap Wilayah Nada.

Penggunaan umum dari pengaturan Pemutusan Nada adalah untuk mengontrol titik secara manual di mana nada besi terjadi. Contoh kasus penggunaannya adalah kokas; kokas adalah target 'mengganggu' non-besi yang tidak diinginkan yang biasanya memiliki ID Target 1.

Dengan memindahkan posisi ujung nada besi ke 2, kokas dipindahkan ke rentang besi dan sekarang akan memberikan respons besi. Namun perhatikan bahwa beberapa target konduktif rendah sekarang akan memberikan respons yang sama dengan target besi 'buruk'.

Anda juga dapat menyesuaikan posisi ujung Wilayah Nada lainnya untuk mendapatkan perbedaan yang lebih jelas antara target dengan tingkat konduktivitas yang berbedabeda.

ID Target –19 hingga 0 diatur sebagai besi secara default untuk Mode Taman dan Pantai, dan –19 hingga 4 diatur sebagai besi secara default untuk Mode Lapangan.

Penyesuaian Pemutusan Nada bersifat lokal; hanya Profil Mode Pencarian saat ini yang terpengaruh oleh perubahan pada Pengaturan Lanjutan ini.

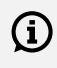

Pemutusan Nada tidak tersedia untuk Mode Emas\*, atau saat Nada Target diatur ke 1 Nada.

### **MENYESUAIKAN PEMUTUSAN NADA**

 $\bigoplus_{\dots}$  Sebelum menyesuaikan Pemutusan Nada, pilih pengaturan Nada Target pilihan And[a](#page-33-3) [\(halaman](#page-33-3) 34).

> Hal ini karena perubahan pada Pemutusan Nada hanya berlaku pada pengaturan Nada Target yang aktif.

EQUINOX 700 hanya memungkinkan posisi Pemutusan Nada besi (t1) untuk disesuaikan. EQUINOX 900 memungkinkan 4 posisi Pemutusan Nada (t1, t2, t3, t4) untuk disesuaikan.

**1.** Tekan tombol Pengaturan untuk menavigasi ke pengaturan Terima/Tolak.

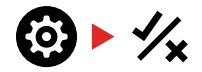

**2.** Tekan dan tahan (2 detik) tombol Pengaturan untuk memilih Pengaturan Lanjutan Pemutusan Nada.

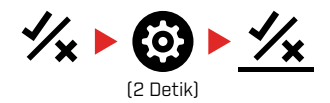

- **3.** Wilayah Nada yang dipilih saat ini akan ditampilkan pada Layar Frekuensi (misalnya t1). Layar ID Target akan menampilkan nilai saat ini dari titik akhir Wilayah Nada, (misalnya 0), dan segmen ID Target yang sesuai akan berkedip pelan.
- **4.** Gunakan tombol Minus (–) dan Plus (+) untuk menavigasi ke ID Target yang ingin Anda gunakan sebagai posisi akhir. Setiap penekanan menggerakkan satu segmen searah jarum jam/berlawanan arah jarum jam.

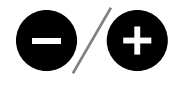

**5.** Untuk melanjutkan menyesuaikan posisi akhir Wilayah Nada berikutnya (yaitu t2), tekan tombol Terima/Tolak.

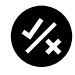

**Catatan:** Posisi akhir Wilayah Nada terakhir tidak dapat disesuaikan karena posisi akhir selalu 99.

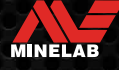

### <span id="page-38-0"></span>**Kecepatan Pembaruan**

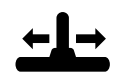

Pengaturan Kecepatan Pembaruan mengubah seberapa cepat detektor merespons dari pendeteksian satu target ke pendeteksian

target lain.

Dengan meningkatkan Kecepatan Pembaruan, detektor dapat membedakan antara beberapa target yang berdekatan dengan lebih baik. Ini membantu di area sampah tinggi dengan menemukan target barang yang lebih kecil di antara sampah besi yang lebih besar.

Kecepatan Pembaruan EQUINOX 700 berkisar dari 0 hingga 4. Kecepatan Pembaruan EQUINOX 900 berkisar dari 0 hingga 8.

Penyesuaian Kecepatan Pembaruan bersifat lokal; hanya Profil Mode Pencarian saat ini yang terpengaruh oleh perubahan pada pengaturan ini.

Meskipun menggunakan Kecepatan Pembaruan target yang lebih tinggi dapat meningkatkan kemampuan detektor untuk menemukan target yang sulit, ini juga mengakibatkan berkurangnya akurasi ID Target dan kedalaman deteksi yang lebih sedikit.

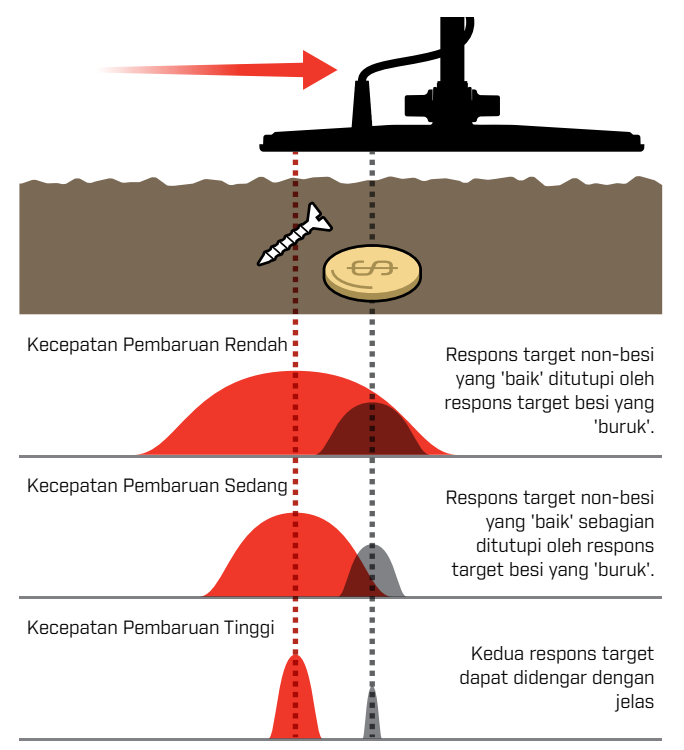

### **MENYESUAIKAN KECEPATAN PEMBARUAN**

Saat menyesuaikan Kecepatan Pembaruan untuk pertama kalinya, susun beberapa target yang tumpang tindih untuk menguji bagaimana detektor merespons dengan pengaturan Kecepatan Pembaruan yang berbeda.

**1.** Tekan tombol Pengaturan untuk menavigasi ke pengaturan Kecepatan Pembaruan.

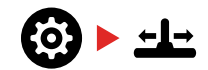

**2.** Gunakan tombol Minus (–) dan Plus (+) untuk mengurangi atau menambah Kecepatan Pembaruan. Penyesuaian disimpan secara otomatis.

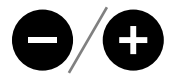

### **Kesetaraan Kecepatan Pembaruan EQUINOX 700/900**

Berikut ini menunjukkan kecepatan pembaruan yang setara antara kedua model. EQUINOX 700 memiliki peningkatan penyesuaian yang lebih sedikit dan Kecepatan Pembaruan maksimum yang lebih lambat daripada EQUINOX 900.

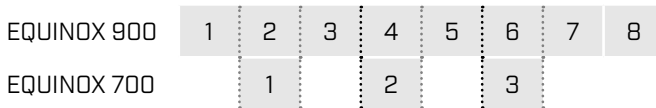

### **TINGKAT AYUNAN**

Tingkat ayunan umum yang baik adalah sekitar 2 hingga 3 detik dari kanan ke kiri ke kanan. Kecepatan Pembaruan yang lebih tinggi umumnya memungkinkan Anda mengayun dengan kecepatan lebih tinggi tanpa kehilangan banyak target.

**Kecepatan Pembaruan yang lebih tinggi dengan tingkat ayunan yang sama** akan membantu menolak kebisingan tanah, akan tetapi juga akan mengurangi kedalaman deteksi.

Jika Anda mengalami kebisingan tanah tingkat tinggi di pantai, atau saat mendeteksi di bawah air, coba tingkatkan Kecepatan Pembaruan untuk mengurangi kebisingan.

**Kecepatan Pembaruan yang lebih rendah pada tingkat ayunan yang sama** akan meningkatkan kedalaman deteksi, akan tetapi dapat meningkatkan kebisingan.

**Memvariasikan Kecepatan Pembaruan dan tingkat ayunan** dapat membantu meminimalkan kebisingan tanah.

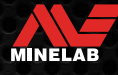

### <span id="page-39-0"></span>**Kebiasan Besi** *(Pengaturan Lanjutan)*

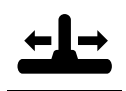

Kebiasan Besi memungkinkan detektor mengklasifikasikan target besi besar atau kompleks dengan benar (misalnya paku berkarat atau tutup botol mahkota) sebagai besi sehingga lebih mudah ditolak.

Kebiasan Besi hanya tersedia bila frekuensi pengoperasian diatur ke Multi.

Penyesuaian Kebiasan Besi bersifat lokal; hanya Profil Mode Pencarian saat ini yang terpengaruh oleh perubahan pada pengaturan ini.

Kebiasan Besi EQUINOX 900 berkisar dari −1 hingga 9. Kebiasan Besi EQUINOX 700 berkisar dari −1 hingga 3.

**Catatan:** Bagi para pengguna EQUINOX 600 dan 800, perlu diketahui bahwa pengaturan Kebiasan Besi tidak dikonfigurasi dan dinamai secara identik dalam model 700 dan 900.

### **CARA KERJA KEBIASAN BESI**

Semua target besi menghasilkan kombinasi respons besi dan non-besi. Target besi yang besar dapat menghadirkan respons non-besi yang lebih kuat. Target besi dan non-besi yang berdekatan dapat menghasilkan respons yang serupa.

### **MEMILIH PENGATURAN KEBIASAN BESI**

Atur Pengaturan Kebiasan Besi agar sesuai dengan jenis target yang ingin Anda deteksi atau abaikan.

### **Pengaturan Kebiasan Besi Lebih Rendah**

Pengaturan Kebiasan Besi yang lebih rendah (−1 hingga 4 pada EQUINOX 900, atau −1 hingga 2 pada EQUINOX 700) direkomendasikan Di area di mana Anda tidak ingin melewatkan target non-besi di antara sampah besi, namun lebih banyak target besi akan terdeteksi dan salah diidentifikasi sebagai target non-besi yang diinginkan.

Saat menggunakan pengaturan Kebiasan Besi yang lebih rendah, disarankan untuk mendeteksi di Mode Semua Logam untuk menghindari kehilangan target yang diinginkan.

### **Pengaturan Kebiasan Besi Lebih Tinggi**

Pengaturan Kebiasan Besi yang lebih tinggi (5 hingga 9 pada EQUINOX 900, atau 3 pada EQUINOX 700) direkomendasikan di lingkungan dengan sampah besi padat, atau untuk menolak tutup botol mahkota.

Saat menggunakan pengaturan Kebiasan Besi yang lebih tinggi, pendeteksian menggunakan pola diskriminasi penyamaran besi disarankan untuk menutupi sebanyak mungkin pendeteksian besi.

### **MENYESUAIKAN KEBIASAN BESI**

Pengaturan Kebiasan Besi memberikan penyesuaian respons nada dan ID Target untuk berbagai target besi.

**1.** Tekan tombol Pengaturan untuk menavigasi ke pengaturan Kecepatan Pembaruan.

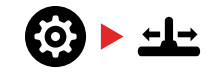

**2.** Tekan dan tahan (2 detik) tombol Pengaturan untuk memilih Pengaturan Lanjutan Kebiasan Besi. Layar Frekuensi akan menampilkan 'FE'.

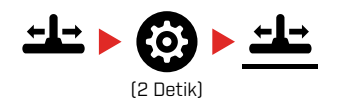

**3.** Gunakan tombol Minus (–) dan Plus (+) untuk menyesuaikan pengaturan Kebiasan Besi. Penyesuaian disimpan secara otomatis.

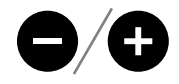

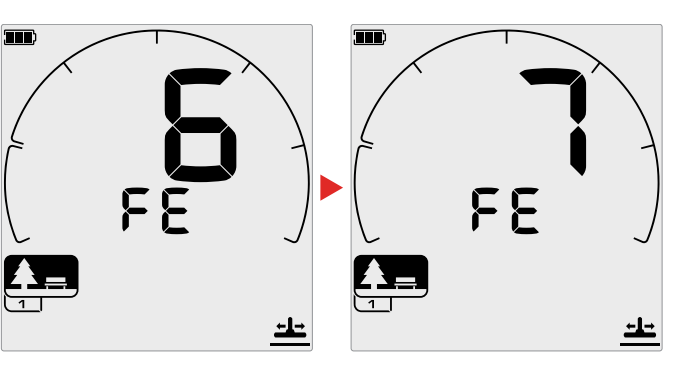

### **Kesetaraan Pengaturan Kebiasan Besi EQUINOX 700/900**

Berikut ini menunjukkan pengaturan Kebiasan Besi yang setara antara kedua model. EQUINOX 700 memiliki peningkatan penyesuaian yang lebih sedikit daripada EQUINOX 900.

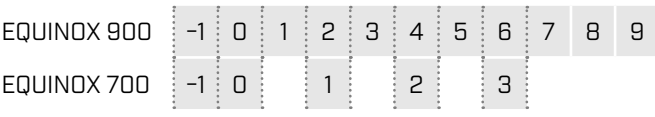

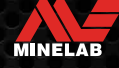

# <span id="page-40-0"></span>**Identifikasi Target, Penentuan, dan Pembaruan**

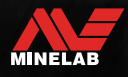

John Hall

### <span id="page-41-0"></span>**Identifikasi Target**

### <span id="page-41-1"></span>**NOMOR IDENTIFIKASI TARGET**

Nomor Identifikasi Target (ID Target) berkisar dari –19 hingga 99 dengan target besi (besi) mulai dari –19 hingga 0.

Saat target terdeteksi, target tersebut ditunjukkan sebagai nomor yang muncul di bidang Nomor Identifikasi Target di layar. Ini menunjukkan sifat besi atau non-besi target untuk identifikasi yang cepat dan mudah.

Misalnya, koin 25 sen AS memiliki ID Target 89. Ini berarti bahwa setiap kali Target dengan ID 89 terdeteksi, ada kemungkinan besar itu adalah koin 25 sen AS.

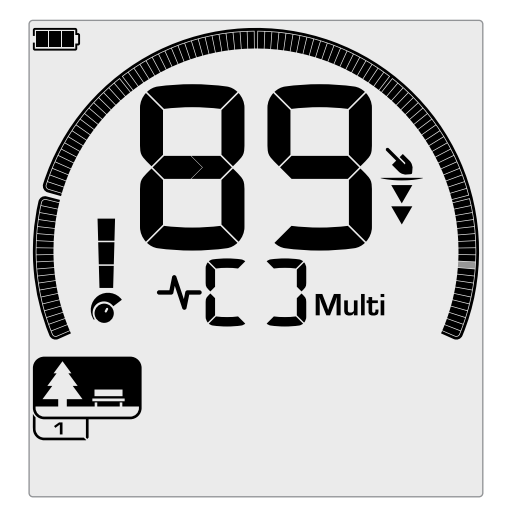

Nomor ID Target muncul saat target terdeteksi. Contoh ini menunjukkan deteksi koin 25 sen AS di tempat dangkal. Segmen ID Target yang sesuai berkedip saat terdeteksi (segmen berkedip ditampilkan dalam warna abu-abu).

ID Target yang terdeteksi terakhir akan tetap ditampilkan selama lima detik atau hingga target lain terdeteksi.

**Catatan:** Beberapa target non-besi menampilkan ID negatif jika ada target besi yang berdekatan.

### <span id="page-41-2"></span>**Akurasi ID Target**

Teknologi Multi-IQ memberikan akurasi ID Target yang lebih besar dan meningkatkan performa pendeteksian, terutama di tanah yang sangat termineralisasi. Di tanah yang lunak, frekuensi tunggal dapat bekerja dengan baik, namun ID Target yang dalam dan stabil akan dibatasi oleh kebisingan tanah.

Multi-IQ simultan multifrekuensi akan mencapai kedalaman maksimum dengan sinyal target yang sangat stabil. Di tanah termineralisasi, frekuensi tunggal tidak akan dapat memisahkan sinyal target dari sinyal tanah secara efektif, memberikan hasil yang menurun. Multi-IQ masih akan mendeteksi secara mendalam, kehilangan sedikit akurasi ID Target.

Jika tidak ada deteksi atau detektor melewati target yang ditolaknya, layar menampilkan dua garis besar.

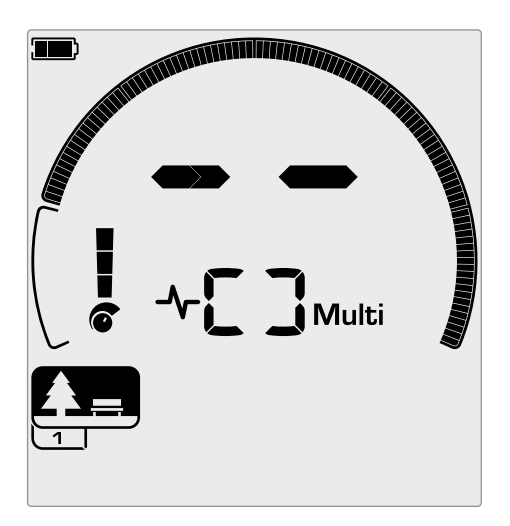

Dua garis besar pada bidang Nomor Identifikasi Target bila tidak ada deteksi.

### **SKALA DISKRIMINASI**

Skala Diskriminasi melingkar sesuai dengan 119 ID Target. Target yang diterima (terdeteksi) ditampilkan sebagai segmen yang terlihat, dan akan berkedip saat target dengan ID tersebut terdeteksi. Target yang ditolak (tidak terdeteksi atau 'dikosongkan') dinonaktifkan.

Segmen Diskriminasi Diaktifkan (Diterima) atau Dinonaktifkan (Ditolak) untuk membuat Pola Diskriminasi.

Anda dapat membedakan antara target yang diinginkan dan yang tidak diinginkan yang muncul di sepanjang Skala Diskriminasi. Oleh karena itu, Anda hanya mendengar sinyal target dari target yang ingin Anda temukan, dan target yang tidak diinginkan diabaikan.

Anda dapat melakukannya dengan metode berikut:

- Menerima/Menolak target yang terdeteksi setelah deteksi menggunakan tombol Terima/Tolak. Lihat ["Terima atau Tolak Target Setelah Deteksi" di](#page-36-3)  [halaman](#page-36-3) 37.
- Membuat pola diskriminasi melalui Terima/Tolak di Menu Pengaturan. Lihat ["Menciptakan Pola Diskriminasi" di](#page-36-2)  [halaman](#page-36-2) 37.

MINELAB

<span id="page-42-2"></span><span id="page-42-0"></span>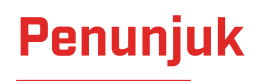

Penunjukan membantu Anda mempersempit lokasi target yang terkubur dengan cepat, memungkinkan Anda menentukan lokasi persis target sebelum menggali.

Penunjukan dapat dilakukan dengan dua cara berbeda:

- Menggunakan Fungsi Penunjuk (lihat ["Temukan Target](#page-42-1)  [Menggunakan Mode Penunjuk" di halaman](#page-42-1) 43)
- Menggunakan teknik penunjukan manual (lihat ["Temukan Target Secara Manual" di halaman](#page-43-1) 44)

Perbedaan nada dan volume akan membantu mengidentifikasi posisi dan kedalaman target.

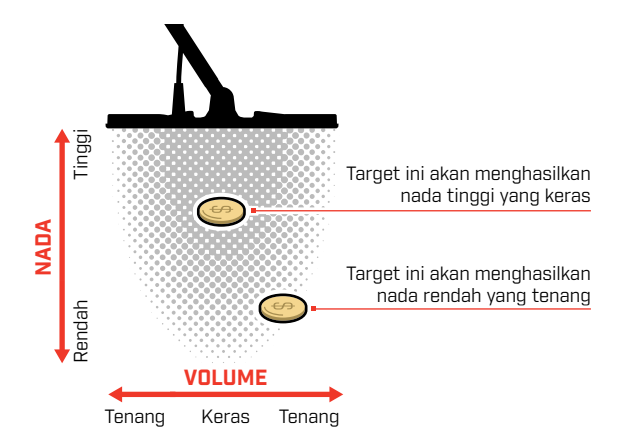

### <span id="page-42-3"></span>**VISUALISASI MODE PENUNJUK**

Saat Mode Penunjuk diaktifkan, pola diskriminasi untuk sementara dinonaktifkan (yaitu Semua Logam diaktifkan). Mode Penunjuk juga menonaktifkan deteksi gerakan, sehingga sinyal target tetap terjadi meskipun koil tidak bergerak.

Saat garis tengah koil mendekati target, segmen diskriminasi akan terisi dari luar menuju ke pusat. Ketika Segmen Diskriminasi semuanya Aktif, target berada tepat di bawah garis tengah koil.

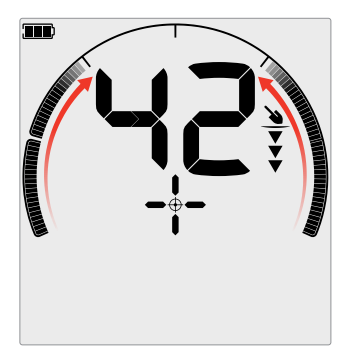

Sinyal target lemah/di luar pusat: Lebih sedikit segmen diskriminasi yang Aktif. Target terletak lebih dekat ke bagian luar koil.

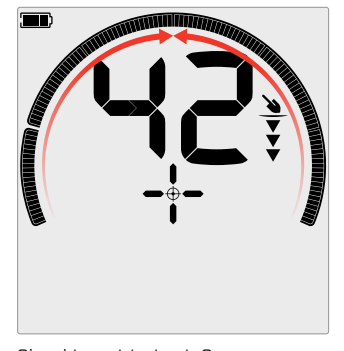

Sinyal target terkuat: Semua segmen diskriminasi Aktif. Target tersebut terletak tepat di bawah garis tengah koil.

### <span id="page-42-1"></span>**TEMUKAN TARGET MENGGUNAKAN MODE PENUNJUK**

**1.** Pegang koil jauh dari perkiraan lokasi target, lalu tekan tombol Penunjuk sekali untuk mengaktifkan Mode Penunjuk. Tanda garis silang Indikator Penunjuk akan muncul di layar.

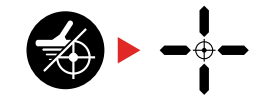

- **2.** Tetap jaga koil sejajar dengan tanah, sapukan perlahan ke lokasi target dua atau tiga kali. Hal ini mengkalibrasi fungsi Penunjuk untuk respons audio penunjuk yang lebih akurat.
- **3.** Temukan pusat target dengan mendengarkan sinyal paling keras dan/atau melihat Visualisasi Penunjuk di layar.

**Catatan:** ID Target akan terus diperbarui saat dalam Mode Penunjuk, memungkinkan Anda mengonfirmasi bahwa Anda menunjuk dengan tepat target yang benar dan bukan objek sampah yang berdekatan.

**Catatan:** Fungsi Penunjuk secara bertahap menutupi respons target dengan mengurangi Sensitivitas dengan setiap sapuan hingga hanya tersisa respons target yang sangat sempit.

**4.** Saat semua segmen pada Skala Diskriminasi Aktif, target akan berada di bawah pusat koil.

Jika Anda mengalami kesulitan Penunjukan target, atau jika detektor menjadi terlalu bising saat Penunjuk diaktifkan, nonaktifkan Penunjuk lalu kembali ke Langkah 1 dan ulangi prosedur Penunjuk.

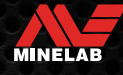

<span id="page-43-0"></span>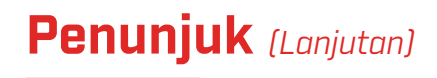

### <span id="page-43-1"></span>**TEMUKAN TARGET SECARA MANUAL**

Dimungkinkan berhasil menemukan target tanpa menggunakan Penunjuk, namun ini membutuhkan latihan. Metode ini mungkin diperlukan saat target yang diinginkan dikelilingi oleh sampah.

- **1.** Sapukan koil secara perlahan melintasi lokasi target agar koil tetap sejajar dengan tanah.
- **2.** Temukan pusat target dengan mendengarkan respons sinyal target yang paling keras.
- **3.** Catat posisinya, atau tandai garis di tanah dengan sepatu Anda atau alat penggali.
- **4.** Pindah ke satu sisi sehingga Anda dapat melewati koil di atas target dengan sudut siku-siku ke arah awal Anda.
- **5.** Ulangi langkah 1 dan 3 dari posisi baru Anda. Target terletak di tempat dua garis imajiner berpotongan.

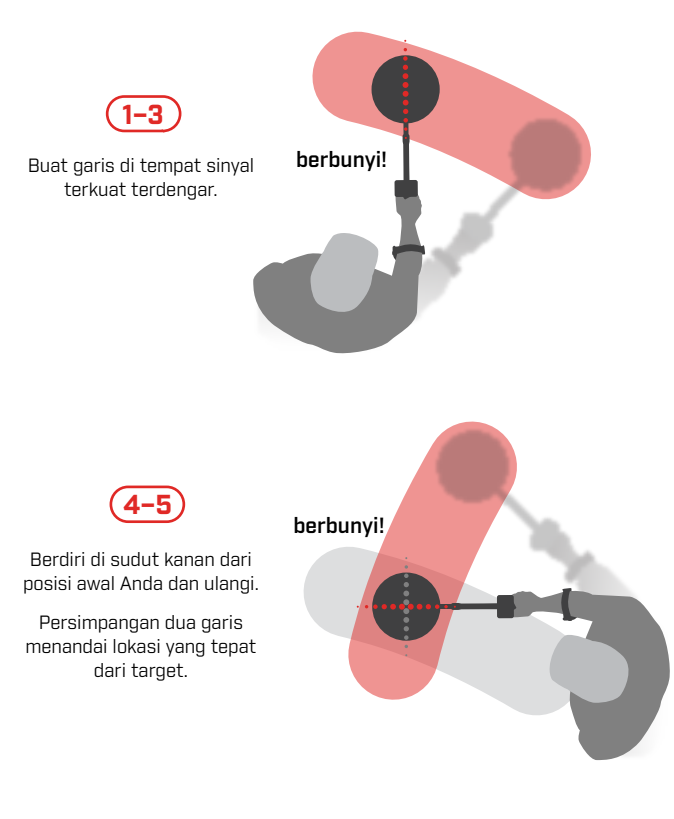

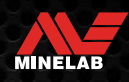

# <span id="page-44-0"></span>**Headphone, Baterai, dan Pengisian Daya**

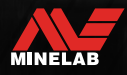

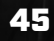

Comments

### <span id="page-45-2"></span><span id="page-45-0"></span>**Headphone Nirkabel**

### <span id="page-45-1"></span>**HEADPHONE NIRKABEL ML 85**

Headphone Nirkabel Latensi Rendah Minelab ML 85 disertakan dengan detektor Anda. Headphone ML 85 juga dapat digunakan sebagai headphone berkabel — lihat ["Headphone Berkabel" di halaman](#page-46-1) 47.

Untuk informasi detail tentang pemasangan dan kontrol serta fungsi headphone lainnya, lihat petunjuk yang disertakan dengan headphone.

Petunjuk juga dapat diunduh di [www.minelab.com/support/](http://www.minelab.com/support/downloads/product-manuals-guides) [downloads/product-manuals-guides](http://www.minelab.com/support/downloads/product-manuals-guides)

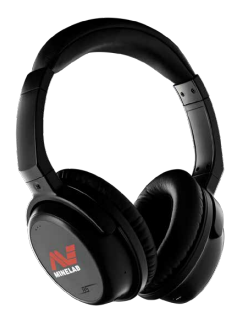

Headphone Nirkabel Minelab ML 85

### <span id="page-45-3"></span>**MEMASANG HEADPHONE NIRKABEL**

**1.** Tekan dan tahan (2 detik) tombol Audio Nirkabel pada detektor untuk masuk ke mode Pemasangan Nirkabel.

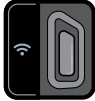

Tombol Audio Nirkabel

- **2.** Tekan-dan-tahan Tombol Multi Fungsi (tombol tengah) pada headphone ML 85 hingga LED berkedip merah dan biru.
- **3.** Headphone Anda akan tersambung secara otomatis — Indikator Audio Nirkabel pada detektor akan tetap menyala, dan LED pada headphone akan berkedip biru setiap 3 detik.

Jika tidak ada koneksi yang dilakukan dalam 5 menit, Audio Nirkabel akan Nonaktif secara otomatis.

### **MENYAMBUNGKAN KEMBALI HEADPHONE YANG DIPASANGKAN SEBELUMNYA**

Headphone yang dipasangkan sebelumnya secara otomatis tersambung kembali.

**1.** Tekan tombol Audio Nirkabel untuk mengaktifkan Nirkabel.

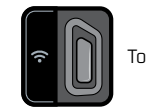

Tombol Audio Nirkabel

- **2.** Tekan Tombol Multi Fungsi (tombol tengah) pada headphone ML 85 untuk mengaktifkannya.
- **3.** Headphone akan tersambung kembali secara otomatis.

### **INDIKATOR AUDIO NIRKABEL**

Indikator Audio Nirkabel muncul di layar saat Audio Nirkabel Aktif. Indikator menampilkan status koneksi Audio Nirkabel saat ini tergantung pada status tampilannya.

 $\Omega$  + Indikator Audio Nirkabel

Berkedip cepat: Mode Pemasangan Nirkabel diaktifkan dan mencari headphone nirkabel terdekat.

Penuh: Headphone nirkabel dipasangkan dan tersambung.

Berkedip lambat: Mencoba menyambungkan kembali ke headphone yang sebelumnya dipasangkan.

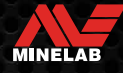

### <span id="page-46-1"></span><span id="page-46-0"></span>**Headphone Berkabel**

Headphone nirkabel ML 85 dilengkapi dengan kabel tambahan yang memungkinkan headphone digunakan sebagai headphone berkabel.

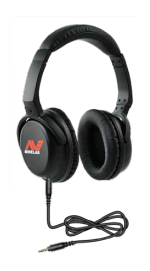

Headphone Nirkabel Minelab ML 85 dengan kabel tambahan tersambung.

Headphone standar 3,5 mm (⅛ inci) apa saja juga dapat disambungkan ke EQUINOX, namun overmold konektor headphone harus berdiameter kurang dari 9 mm (0,35"), jika tidak, konektor tidak akan muat di dalam soket tahan air.

### **MENYAMBUNGKAN HEADPHONE BERKABEL**

- **1.** Lepaskan tutup debu plastik dari soket headphone di bagian belakang Pod Kontrol. Jika kencang, dapat dilonggarkan dengan koin kecil.
- **2.** Colokkan headphone ke soket headphone.
	- $\bigcap$  Ikon Headphone akan muncul di kanan atas LCD detektor.

Saat headphone tidak digunakan, pastikan tutup debu tahan air di bagian belakang Pod Kontrol terpasang dengan kencang pada tempatnya.

Headphone 6,35 mm (¼ inci) dapat digunakan dengan EQUINOX melalui adaptor headphone yang tersedia sebagai aksesori.

### **MENYAMBUNGKAN HEADPHONE TAHAN AIR**

EQUINOX 700 dan 900 tahan air, dan dapat sepenuhnya terendam hingga kedalaman 5 meter (16 kaki).

Headphone tahan air Minelab EQUINOX harus digunakan

untuk pendeteksian di bawah air, karena memiliki konektor unik yang membentuk segel tahan air saat digunakan dengan EQUINOX Anda.

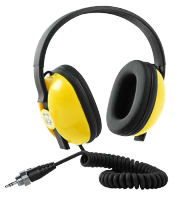

**1.** Lepaskan tutup debu plastik dari soket headphone di bagian belakang

Pod Kontrol. Jika diperlukan, dapat dilonggarkan dengan koin kecil.

- **2.** Pastikan soket dan konektor headphone kering dan bebas dari pasir, debu, dan kotoran.
- **3.** Colokkan headphone ke soket di bagian belakang Pod Kontrol.
- **4.** Luruskan ring penahan dengan hati-hati di atas ulir konektor dan kencangkan, pastikan tidak terjadi ulir silang.
	- **O** Ikon Headphone akan muncul di kanan atas LCD detektor.
- **5.** Kencangkan ring penahan dengan ringan.

### **PERENDAMAN SOKET HEADPHONE**

Sebelum mendeteksi bawah air tanpa headphone, **selalu** pastikan penutup debu tahan air dipasang dengan aman ke Soket Headphone.

Meskipun Soket Headphone yang tidak tertutup tahan air dan dapat ditenggelamkan tanpa langsung merusak elektronik internal detektor, hal ini dapat menyebabkan korosi pada soket dan deteksi headphone palsu.

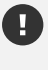

Setiap kali Soket Headphone terendam, ikuti semua saran yang tercantum di dalamnya ["Pemeliharaan](#page-55-1)  [Soket Headphone"](#page-55-1) (halaman 56).

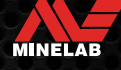

### <span id="page-47-0"></span>**Baterai dan Pengisian Daya**

### <span id="page-47-1"></span>**INFORMASI DAN KEAMANAN PENGISI DAYA**

Detektor Seri EQUINOX dilengkapi dengan kabel pengisi daya USB dengan konektor magnet snap-on.

Waktu pengisian daya dari benar-benar kosong hingga 100% adalah sekitar 5 hingga 6 jam jika menggunakan pengisi daya berkapasitas tinggi (> 2 A @ 5 V). Berbagai aksesori pengisian daya tersedia untuk pembelian terpisah.

Semua port USB standar yang kompatibel dengan pengisian daya baterai USB dapat digunakan untuk mengisi daya baterai Anda, namun waktu pengisian daya mungkin lebih lama jika menggunakan port atau pengisi daya berdaya rendah.

> **PERINGATAN:** Isi daya detektor Anda dengan pengisi daya USB berkualitas baik yang memiliki kapasitas pengisian daya minimum 2 A @ 5 V. Risiko kegagalan pengisi daya USB jika pengisi daya berkualitas rendah digunakan.

Cari tanda berikut pada pengisi daya USB:

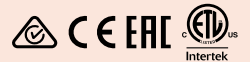

**PERINGATAN:** Isi daya detektor hanya pada suhu sekitar antara 0°C dan +40°C (+32°F dan +104°F).

**PERINGATAN:** JANGAN gunakan detektor di bawah air saat mengisi daya atau saat tersambung ke bank daya.

**PERHATIAN**: Detektor logam dan aksesori Minelab tidak dimaksudkan untuk dioperasikan saat tersambung ke pengisi daya listrik (AC).

Disarankan untuk mendeteksi dengan baterai yang  $(i)$ terisi penuh. Waktu kerja baterai tipikal adalah sekitar 12 jam.

### **MENGISI DAYA BATERAI**

Jika detektor dinyalakan selama pengisian daya, waktu pengisian daya akan lebih lama.

- **1.** Colokkan kabel pengisi daya yang disediakan ke port USB-A bertenaga standar apa pun.
- **2.** Sambungkan konektor magnetik ke antarmuka pengisian daya di bagian belakang Pod Kontrol.

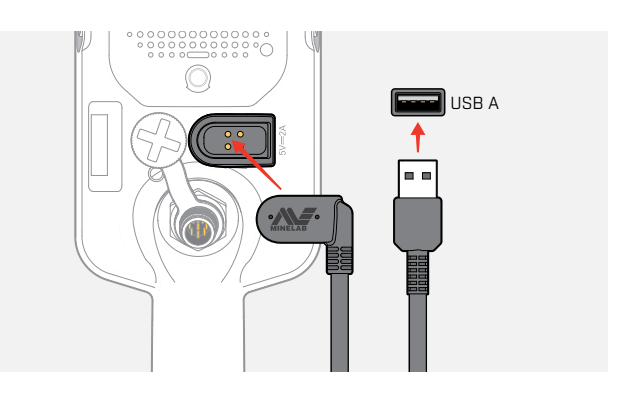

**3.** Baterai akan mulai mengisi daya. Untuk melihat progres pengisian daya, lihat LED Status Pengisian Daya (jika mengisi daya saat detektor Nonaktif), atau indikator Tingkat Daya Baterai di Bilah Status (jika mengisi daya saat detektor Aktif).

### **LED Status Pengisian Daya**

- Mengisi daya (berkedip)
- Terisi penuh (aktif)

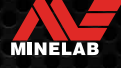

### <span id="page-48-0"></span>**Baterai dan Pengisian Daya** *(Lanjutan)*

### **INDIKASI TINGKAT DAYA BATERAI**

Indikator Tingkat Daya Baterai menunjukkan tingkat daya baterai saat ini.

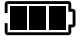

Indikator Tingkat Daya Baterai (status terisi penuh ditampilkan)

Detektor mengatur voltase baterai sehingga kinerja detektor tetap konstan terlepas dari tingkat daya baterai.

### **Mati Otomatis**

Saat tingkat daya baterai sangat lemah, 'bF' akan muncul di Layar ID Target. Detektor kemudian akan mati secara otomatis.

Lihat ["Kesalahan Baterai Sangat Lemah" di halaman](#page-50-2) 51 untuk langkah-langkah mengatasi kesalahan ini.

### **MENGOPERASIKAN DENGAN BANK DAYA**

**PERINGATAN:** Detektor tidak boleh digunakan di bawah air saat mengisi daya atau saat tersambung ke bank daya.

Anda dapat menggunakan detektor EQUINOX sambil dicolokkan ke bank daya portabel. Ini berarti Anda dapat terus mendeteksi meskipun baterai detektor kosong.

Sambungkan bank daya ke detektor Anda menggunakan kabel pengisi daya USB EQUINOX yang disertakan, dan lanjutkan pendeteksian.

### **PEMELIHARAAN BATERAI**

Lihat ["Pemeliharaan Baterai" di halaman](#page-55-2) 56.

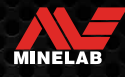

# <span id="page-49-0"></span>**Kesalahan & Pemecahan Masalah**

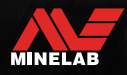

Comments

### <span id="page-50-1"></span><span id="page-50-0"></span>**Kode Kesalahan**

Beberapa kesalahan detektor akan menampilkan Kode Kesalahan pada bidang Nomor ID Target. Cobalah melakukan saran tindakan yang dicantumkan sebelum menghubungi Pusat Servis Resmi.

### **KESALAHAN PUTUS KOIL**

Kode 'Cd' ditampilkan jika terjadi Kesalahan Putus Koil.

Jika terjadi Kesalahan Putus Koil, ikuti langkah-langkah berikut:

- **1.** Periksa apakah konektor koil tersambung dengan benar di bagian belakang Pod Kontrol.
- **2.** Periksa kabel koil dari kerusakan.
- **3.** Periksa koil apakah ada tanda-tanda kerusakan yang terlihat.
- **4.** Coba koil lain, jika ada.

### **KESALAHAN SISTEM**

Kode Kesalahan Sistem 'Er' akan disertai dengan nomor Kode Kesalahan yang ditampilkan pada Layar Frekuensi. Detektor akan mati dalam 5 detik setelah melaporkan kesalahan sistem.

Kode 'Er' ditampilkan jika terjadi Kesalahan Sistem.

Jika terjadi Kesalahan Sistem, ikuti langkah-langkah berikut:

- **1.** Mulai ulang detektor untuk menentukan apakah kesalahan masih ada.
- **2.** Pastikan koil terpasang dengan benar.
- **3.** Lakukan Pengaturan Ulang Pabrik dengan mematikan detektor, lalu tekan-dan-tahan tombol Daya hingga 'FP' muncul di Layar ID Target.
- **4.** Jika kesalahan tetap ada, kembalikan detektor ke Pusat Layanan Resmi terdekat untuk diperbaiki.

### <span id="page-50-2"></span>**KESALAHAN BATERAI SANGAT LEMAH**

Saat tingkat daya baterai sangat lemah, 'bF' akan muncul di Layar ID Target. Detektor akan mati dalam 5 detik setelah melaporkan Kesalahan Baterai Sangat Lemah.

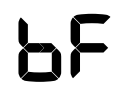

Kode 'bF' ditampilkan jika terjadi Kesalahan Baterai Sangat Lemah.

Jika terjadi Kesalahan Baterai Sangat Lemah, ikuti langkahlangkah berikut:

- **1.** Isi ulang daya baterai atau sambungkan ke bank daya USB.
- **2.** Hubungi Pusat Servis Resmi untuk mengganti baterai internal.

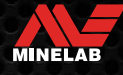

### <span id="page-51-0"></span>**Pemecahan Masalah Umum**

Cobalah saran tindakan yang dicantumkan, secara berurutan, sebelum menghubungi Pusat Servis Resmi.

#### **Detektor tidak Aktif, atau Nonaktif dengan sendirinya (dengan atau tanpa Kode Kesalahan 'bF')**

- **1.** Periksa apakah Koil tersambung.
- **2.** Isi daya detektor.
- **3.** Periksa apakah detektor sedang mengisi daya dan LED Status Pengisian Daya hijau berkedip.
- **4.** Pastikan Anda mengisi daya dari sumber pengisian daya USB dengan kapasitas pengisian daya 2 A @ 5 V.
- **5.** Periksa apakah konektor magnetik dan Antarmuka Pengisian Daya di bagian belakang Pod Kontrol bersih dan bebas dari kotoran.
- **6.** Periksa apakah kabel pengisian daya USB terpasang/tersambung dengan benar ke detektor.

#### **Kebisingan yang tidak menentu dan/atau berlebihan**

- **1.** Menjauhlah dari sumber lokal Interferensi Elektromagnetik (EMI).
- **2.** Lakukan Peredam Bising Otomatis.
- **3.** Lakukan Keseimbangan Tanah.
- **4.** Kurangi Tingkat Sensitivitas.

#### **Tidak ada suara — Headphone berkabel**

- **1.** Periksa apakah detektor Aktif, dan permulaan telah selesai.
- **2.** Periksa apakah headphone terpasang dan dimasukkan sepenuhnya ke Soket Headphone.
- **3.** Periksa apakah indikator Headphone ditampilkan di Bilah Status.
- **4.** Periksa apakah Volume diatur ke tingkat yang dapat didengar.
- **5.** Cabut headphone dan konfirmasikan bahwa pengeras suara detektor terdengar.
- **6.** Periksa apakah konektor headphone bebas dari kelembapan atau kotoran.
- **7.** Jika tersedia, coba gunakan set headphone yang berbeda.

#### **Tidak ada suara — Headphone ML 85**

- **1.** Periksa apakah headphone telah diaktifkan.
- **2.** Periksa apakah Nirkabel detektor diaktifkan dan dipasangkan dengan headphone (yakni indikator Nirkabel tetap Aktif).
- **3.** Periksa apakah headphone sudah terisi daya.
- **4.** Periksa apakah Volume detektor diatur ke tingkat yang dapat didengar.
- **5.** Periksa kontrol volume pada headphone diatur ke tingkat yang dapat didengar.
- **6.** Pasangkan detektor ke set headphone nirkabel lain yang kompatibel.
- **7.** Coba gunakan headphone berkabel.

### **Headphone ML 85 tidak akan berpasangan**

- **1.** Coba matikan headphone ML 85 lalu pasangkan kembali.
- **2.** Pastikan headphone berada dalam jarak 1 meter (3 kaki) dari Pod Kontrol detektor, tanpa penghalang antara headphone dan detektor (termasuk tubuh Anda sendiri).
- **3.** Jauhi sumber gangguan seperti ponsel.
- **4.** Jika ada banyak perangkat nirkabel lain di dekatnya, pemasangan mungkin membutuhkan waktu lebih lama. Menjauhlah dari area tersebut dan coba pasangkan lagi.
- **5.** Atur ke Pengaturan Ulang Pabrik headphone dan coba pasangkan kembali ke detektor.
- **6.** Pasangkan detektor ke set headphone nirkabel lain yang kompatibel, lalu coba pasangkan kembali headphone ML 85 ke detektor.

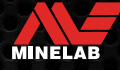

### **Pemecahan Masalah Umum** *(Lanjutan)*

#### **Distorsi/derak terdengar di Headphone ML 85 saat tersambung melalui Nirkabel**

**1.** Pastikan headphone berada dalam jarak 1 meter (3 kaki) dari Pod Kontrol detektor, tanpa penghalang antara headphone dan detektor (termasuk tubuh Anda sendiri).

#### **Getaran Utama diaktifkan, tetapi tidak ada getaran**

- **1.** Periksa apakah Getaran Utama telah diaktifkan.
- **2.** Periksa apakah Getaran diaktifkan untuk setidaknya satu Wilayah Nada.

**Detektor sedang mengisi daya dan LED Status Pengisian Daya berkedip, tetapi indikator pengisian daya tidak ada di Bilah Status**

- **1.** Pastikan Anda mengisi daya dari sumber pengisian daya USB dengan kapasitas pengisian daya 2 A @ 5 V.
- **2.** Jika mengisi daya dari port USB berdaya rendah (seperti port laptop), detektor mungkin menghabiskan daya baterai dengan kecepatan yang lebih cepat daripada saat mengisi daya. Hal ini mencegah indikator pengisian daya muncul. Coba isi daya dengan detektor dimatikan.
- **3.** Hindari menggunakan kabel ekstensi USB saat mengisi daya.

#### **Pengeras Suara melengking atau teredam setelah terendam dalam air dingin**

**1.** Biarkan hingga 30 menit agar tekanan udara internal detektor kembali normal. Perhatikan, meletakkan detektor di tanah dengan Pod Kontrol berdiri dapat menyamakan tekanan udara internal lebih cepat.

#### **Indikator headphone Aktif, tetapi tidak ada headphone yang tersambung**

Kemungkinan terdapat air di dalam Soket Headphone yang menyebabkan kesalahan deteksi headphone berkabel.

- **1.** Periksa apakah Soket Headphone bersih dari air dan penghalang.
- **2.** Jika ada air, gunakan pengering udara hangat (bukan panas) untuk mengeringkan Soket.

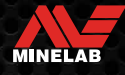

# <span id="page-53-0"></span>**Keamanan, Perawatan, dan Pemeliharaan**

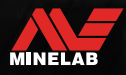

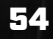

Comments

### <span id="page-54-0"></span>**Perawatan dan Keamanan Detektor**

### <span id="page-54-1"></span>**PERAWATAN DAN KEAMANAN UMUM**

- Cuci tangan Anda sebelum memegang detektor saat menggunakan tabir surya atau pembasmi serangga.
- Lensa Layar terbuat dari plastik optik berkualitas untuk tampilan layar yang jelas dan karenanya rentan terhadap goresan atau kerusakan serius jika tidak ditangani dengan hati-hati. Penerapan pelindung layar yang disediakan sangat dianjurkan. Ganti secara berkala jika lecet atau tergores.
- Jangan pernah membersihkan lensa Layar menggunakan pelarut atau pembersih berbasis alkohol. Untuk membersihkan lensa Layar, gunakan kain yang sedikit lembap dengan detergen sabun lembut. Keringkan dengan kain bersih bebas serabut untuk menghilangkan noda air.
- Jangan gunakan pelumas, bahan penyegel, atau pembersih berbahan dasar pelarut atau alkohol pada bagian mana pun dari detektor Anda. Bahkan bahan kimia yang biasanya dianggap ringan seperti isopropil alkohol atau pelumas silikon dapat menurunkan sifat material atau integritas segel. Penggunaan bahan kimia pada produk dapat membatalkan garansi. Untuk membersihkannya, gunakan kain yang sedikit lembap dengan detergen sabun lembut.
- Jangan menenggelamkan detektor ke dalam air dengan Pod Kontrol yang dibongkar dari tangkainya, karena kompartemen baterai hanya tahan air saat dipasang ke tangkai yang disertakan. Perhatikan juga bahwa penggunaan tangkai after-market mencegah kompartemen baterai tersegel dengan benar, sehingga menyebabkannya bocor/rusak.
- Jangan biarkan detektor bersentuhan dengan bensin/minyak tanah atau cairan berbasis minyak bumi lainnya.
- Jangan dekatkan detektor atau aksesori dengan benda tajam karena dapat menyebabkan goresan dan kerusakan.
- Hindari adanya pasir dan kerikil halus di komponen yang bergerak termasuk rakitan Tangkai, Pengaman Sambungan, dan Kuk. Jika pasir dan kerikil halus menumpuk di komponen ini, segera bilas dengan air bersih kemudian dikeringkan secara menyeluruh.
- Sebelum melakukan deteksi, periksa apakah Pengaman Sambungan mencengkeram Tangkai dengan erat dan tidak tergelincir. Ikuti saran yang tercantum di ["Pemeliharaan Komponen"](#page-55-3) — ["Mengencangkan Pengaman](#page-55-4)  [Sambungan"](#page-55-4) (halaman 56).
- Jangan biarkan detektor terpapar pada kondisi suhu yang ekstrem. Kisaran suhu penyimpanan adalah dari −20°C hingga +70°C (−4°F hingga +158°F). Hindari meninggalkannya di dalam kendaraan yang diparkir di bawah sinar matahari pada hari yang terik, karena suhunya dapat mencapai tingkat yang ekstrem.
- Pastikan Kabel Koil disimpan dalam kondisi baik, bebas dari ketegangan, kekusutan, dan tekukan yang kencang.
- Jangan paparkan aksesori yang tidak terdaftar sebagai tahan air terhadap cairan/lembap atau kelembapan berlebihan.
- Jangan biarkan anak kecil bermain dengan detektor atau aksesori, komponen kecil dapat menyebabkan bahaya tersedak.
- Isi daya detektor dan aksesori hanya sesuai dengan petunjuk yang diberikan.
- Jangan mengisi daya detektor atau aksesori dalam kondisi suhu ekstrem Isi daya detektor hanya dalam suhu sekitar antara 0°C dan +40°C (+32°F dan +104°F).
- Jangan gunakan alat untuk mengencangkan Konektor Koil ke Pod Kontrol karena akan merusak Pod Kontrol. Jika Konektor Koil sulit dipasang, siram semua kotoran/pasir dengan air bersih lalu biarkan mengering sebelum mencoba lagi.
- Jangan mencoba menyesuaikan mur Konektor Koil di bagian belakang Pod Kontrol. Mur ini terkunci di tempatnya dan adanya gangguan akan merusak Pod Kontrol.
- Jangan memasukkan benda tajam ke dalam kisi-kisi Pengeras Suara untuk membersihkannya, hal ini akan merusak Pengeras Suara dan merusak tahan air. Bersihkan Pengeras Suara dengan menyiram air bersih melalui kisi-kisi.

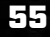

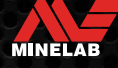

### <span id="page-55-0"></span>**Perawatan dan Keamanan Detektor** *(Lanjutan)*

### <span id="page-55-3"></span>**PEMELIHARAAN KOMPONEN**

### <span id="page-55-4"></span>**Mengencangkan Pengaman Sambungan**

Bagian plastik Pengaman Sambungan sedikit meregang selama penggunaan normal dan mungkin perlu dikencangkan secara berkala (setiap beberapa bulan penggunaan reguler), atau saat detektor tidak digunakan dalam sebulan atau lebih.

**1.** Buka Pengaman Sambungan.

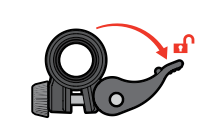

**2.** Kencangkan sekrup dengan perlahan sedikit demi sedikit.

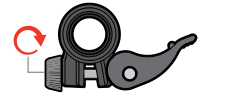

**3.** Tutup Pengaman Sambungan.

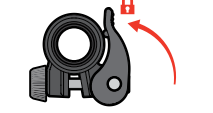

**4.** Periksa setelah penyesuaian dengan menggunakan tenaga normal pada tangkai.

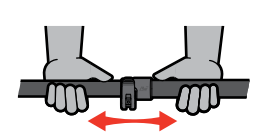

**5.** Ulangi sampai tangkai tidak mudah terlipat dengan tenaga normal.

**Berhati-hatilah agar tidak terlalu mengencangkan sekrup** karena dapat merusak bagian Pengaman Sambungan.

### <span id="page-55-2"></span>**Pemeliharaan Baterai**

Performa baterai lithium-ion dapat menurun jika tidak digunakan dalam waktu lama. Isi penuh baterai setidaknya sekali setiap 3 hingga 4 bulan untuk mencegah hal ini terjadi.

Bahkan dengan perawatan dan pemeliharaan yang tepat, kinerja baterai Litihum-ion berkurang seiring waktu dengan penggunaan normal. Oleh karena itu, baterai mungkin perlu diganti setiap beberapa tahun. Baterai pengganti dapat disediakan dan dipasang oleh Pusat Servis Resmi Minelab.

**Jangan mengoleskan bahan kimia apa pun termasuk pelumas ring-O, gemuk, atau gemuk silikon pada segel atau ring-O saat mengganti baterai internal,** karena ini akan merusak segel baterai.

### **Pemeliharaan Koil**

Skidplate adalah komponen yang dikorbankan/diganti yang dimaksudkan untuk melindungi Koil dari kerusakan. Ganti Skidplate jika sudah terlalu aus, tetapi sebelum aus di sembarang tempat.

### **Setelah Deteksi Pantai/Air Asin**

Pasir bersifat abrasif, dan garam dapat menimbulkan korosi pada komponen logam detektor seiring waktu. Mengikuti saran yang tercantum sangat penting untuk menghindari kerusakan pada komponen detektor Anda.

### **Menghilangkan Pasir Dari Detektor**

Segera setelah pendeteksian di pantai atau di air asin, bilas semua komponen detektor dengan air tawar. Hindari menyeka detektor untuk menghilangkan pasir karena dapat menyebabkan pasir menggores detektor.

Buka kedua Pengaman Sambungan dan siram dengan air tawar bersih.

### <span id="page-55-1"></span>**Pemeliharaan Soket Headphone**

Segera setelah sesi pendeteksian bawah air, pastikan bahwa area di sekitar konektor dalam keadaan kering dan bebas dari pasir/lumpur **sebelum** melepaskan headphone (atau penutup debu tahan air).

Jika ada pasir/lumpur yang secara tidak sengaja masuk ke dalam Soket Headphone, siram perlahan dengan air bersih sebelum mengeringkannya secara menyeluruh.

### **Pemeliharaan Headphone ML 85**

Untuk Perawatan dan Keamanan ML 85, lihat Petunjuk yang Disertakan bersama headphone. Petunjuk juga dapat diunduh di www.minelab.com/support/downloads/productmanuals-guides.

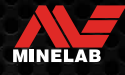

# <span id="page-56-0"></span>**Spesifikasi, Prapengaturan, dan Kepatuhan**

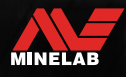

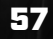

Comments

### <span id="page-57-0"></span>**Spesifikasi Teknis**

<span id="page-57-1"></span>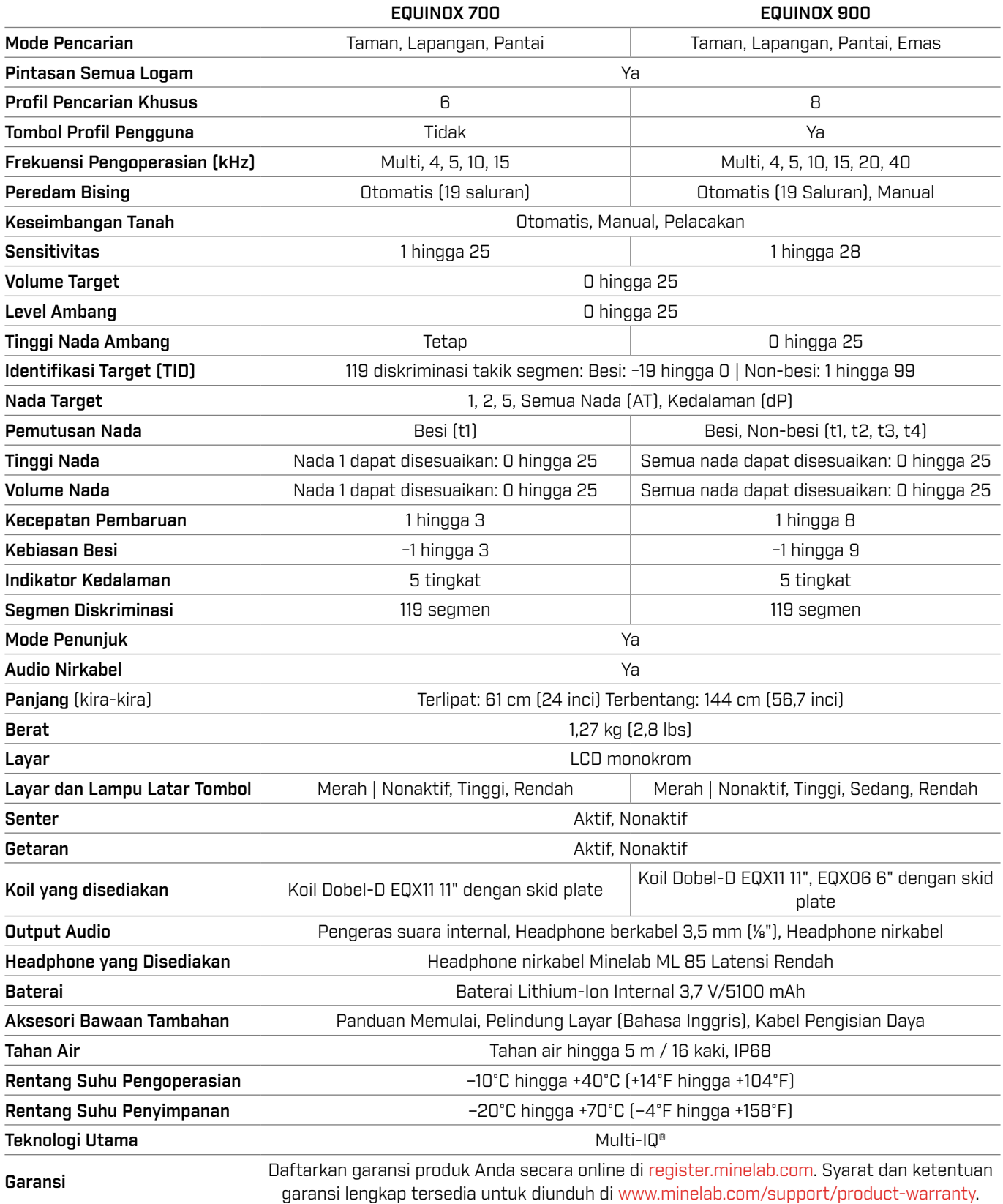

Peralatan dapat berbeda sesuai dengan model atau barang yang dipesan dengan detektor Anda. Minelab berhak menanggapi kemajuan teknis yang sedang berlangsung dengan memperkenalkan perubahan dalam desain, peralatan, dan fitur teknis kapan saja. Untuk spesifikasi terbaru detektor EQUINOX Anda, kunjungi [www.minelab.com](http://www.minelab.com).

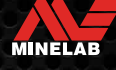

### <span id="page-58-0"></span>**Pengaturan Default**

### **Pengaturan Umum (Global)**

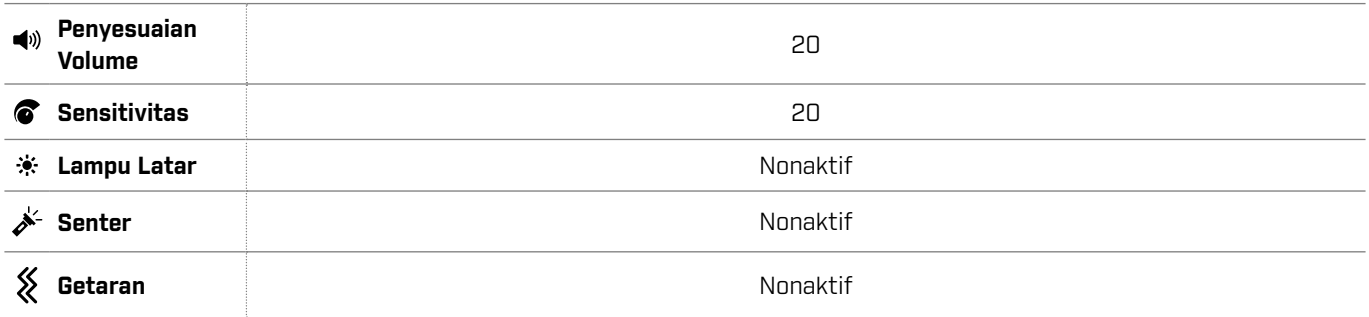

### **Profil Mode Pencarian**

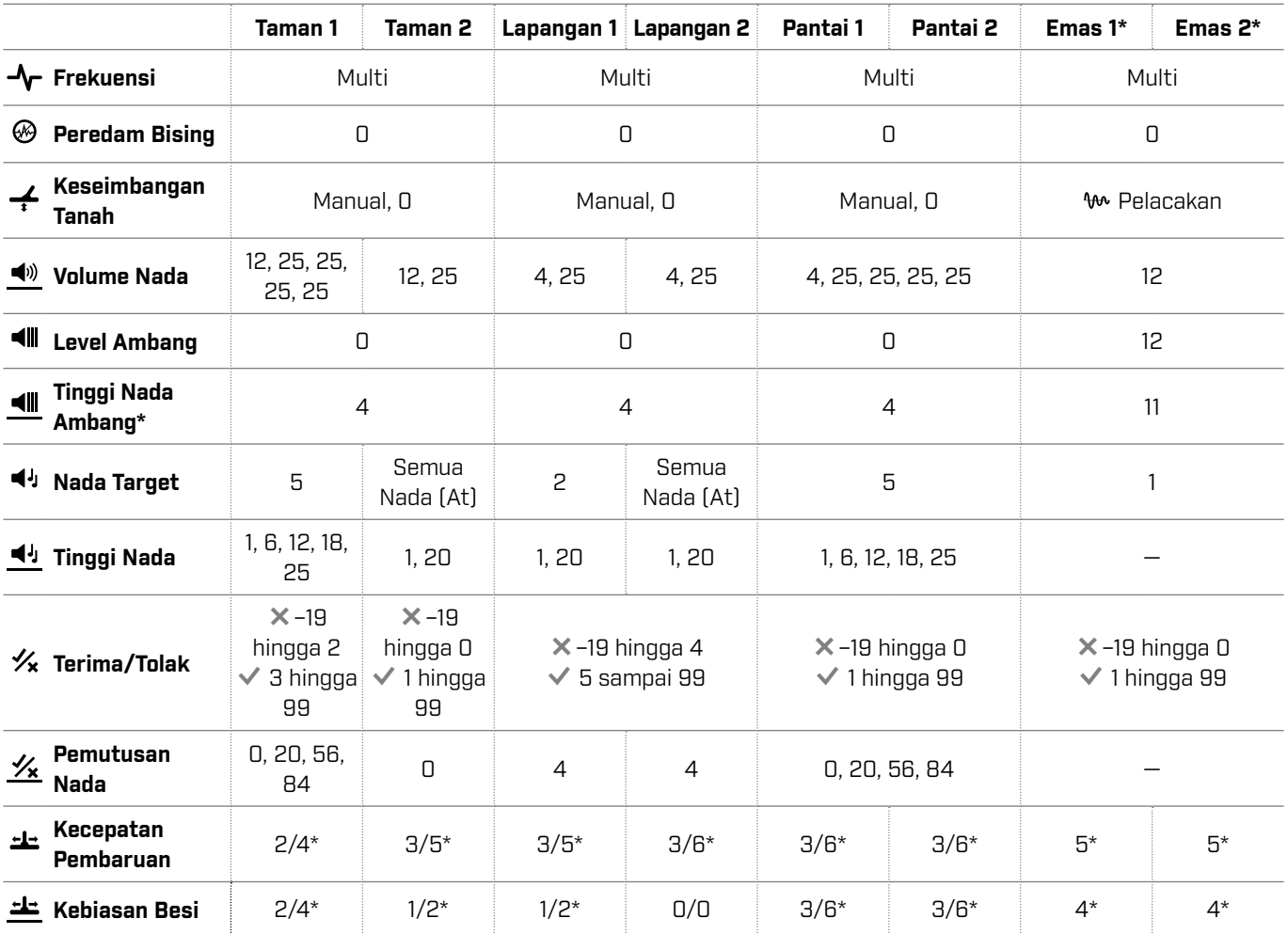

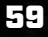

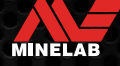

### **Pengaturan Default** *(Lanjutan)*

### **Default Pengaturan Audio Lanjutan**

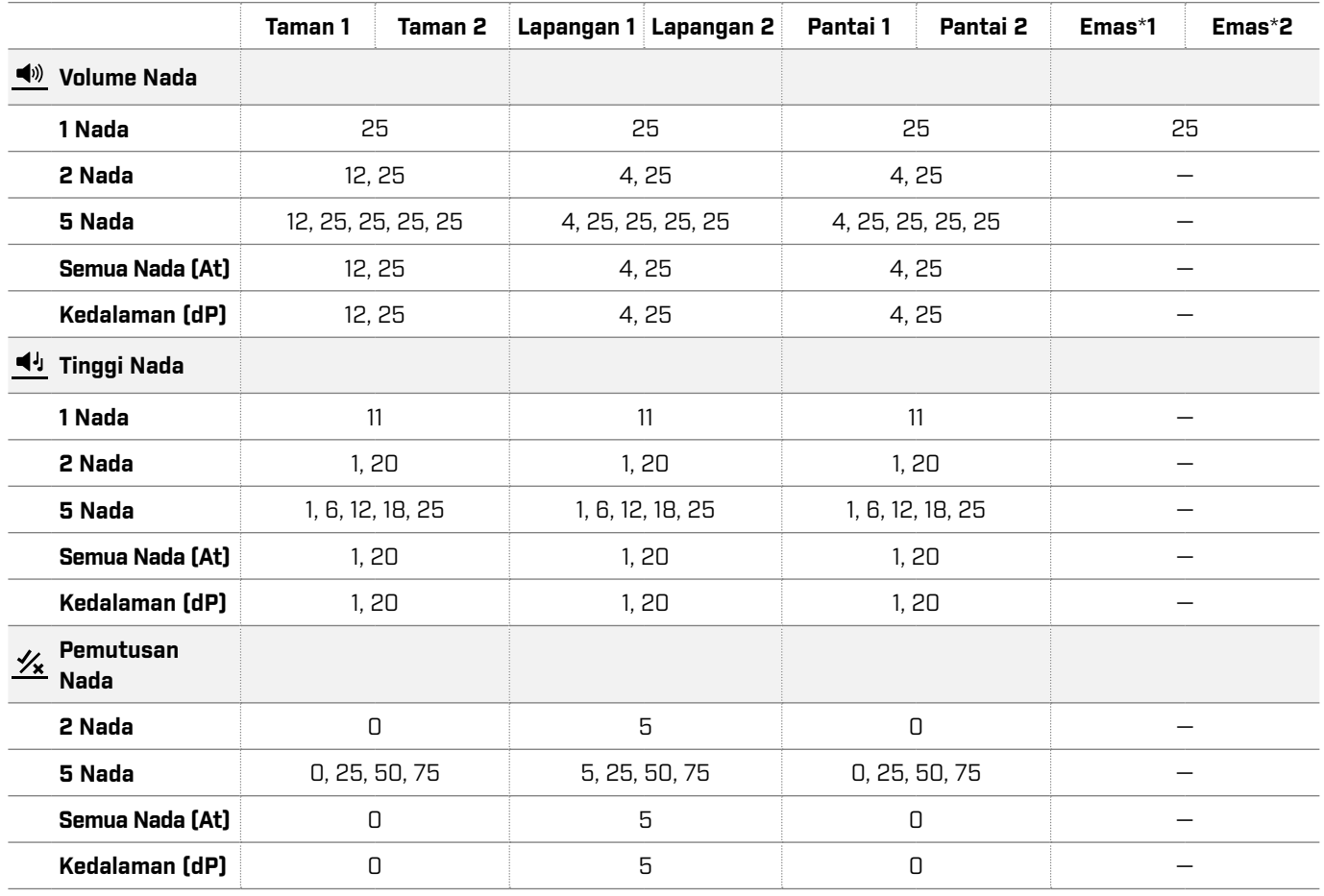

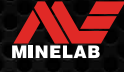

### <span id="page-60-1"></span><span id="page-60-0"></span>**Pengaturan Ulang Pabrik**

Fungsi Pengaturan Ulang Pabrik mengembalikan semua pengaturan detektor, Mode Pencarian, dan Pola Diskriminasi ke status Prapengaturan Pabrik.

- **1.** Pastikan detektor dimatikan.
- **2.** Tekan-dan-tahan Tombol Daya hingga 'FP' muncul di Layar ID Target.

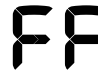

Kode 'FP' akan muncul di layar ID Target saat Pengaturan Ulang Pabrik dipulihkan.

### **Pembaruan Perangkat Lunak**

Detektor Seri EQUINOX berisi perangkat lunak yang dapat diperbarui melalui kabel pengisi daya/transfer data USB yang disediakan.

Kunjungi www.minelab.com/support untuk Perangkat Lunak EQUINOX terbaru dan petunjuk penginstalan.

#### **HAK PENGGUNAAN DOKUMEN**

Dokumen ini dilisensikan berdasarkan Lisensi Internasional Creative Commons Attribution-NonCommercial-NoDerivatives 4.0 International (CC BY-NC-ND 4.0). Untuk melihat salinan lisensi ini, kunjungi: <http://creativecommons.org/licenses/by-nc-nd/4.0/>

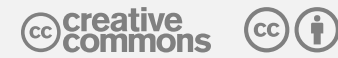

#### **PENAFIAN**

Detektor logam Minelab yang dijelaskan dalam petunjuk penggunaan ini telah dirancang dan diproduksi secara jelas sebagai detektor logam berkualitas dan direkomendasikan untuk pendeteksian benda berharga dan emas di lingkungan yang tidak berbahaya. Detektor logam ini belum dirancang untuk digunakan sebagai pendeteksi ranjau atau sebagai alat pendeteksi amunisi aktif.

MINELAB®, EQUINOX®, Multi-IQ®, EQX06™, EQX11™, dan EQX15™ adalah merek dagang dari Minelab Electronics Pty. Ltd.

#### **KEPATUHAN**

Untuk melihat informasi kepatuhan produk, buka pengaturan Peredam Bising, lalu tekan-dan-tahan tombol Semua Logam.

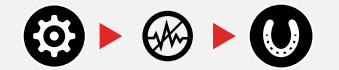

Lihat brosur *Instruksi dan Informasi Keselamatan* yang disertakan untuk informasi peraturan lebih lanjut.

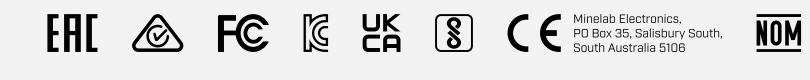

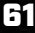

 $\boxtimes$ 

MINELAB

**[www.minelab.com](http://www.minelab.com)**

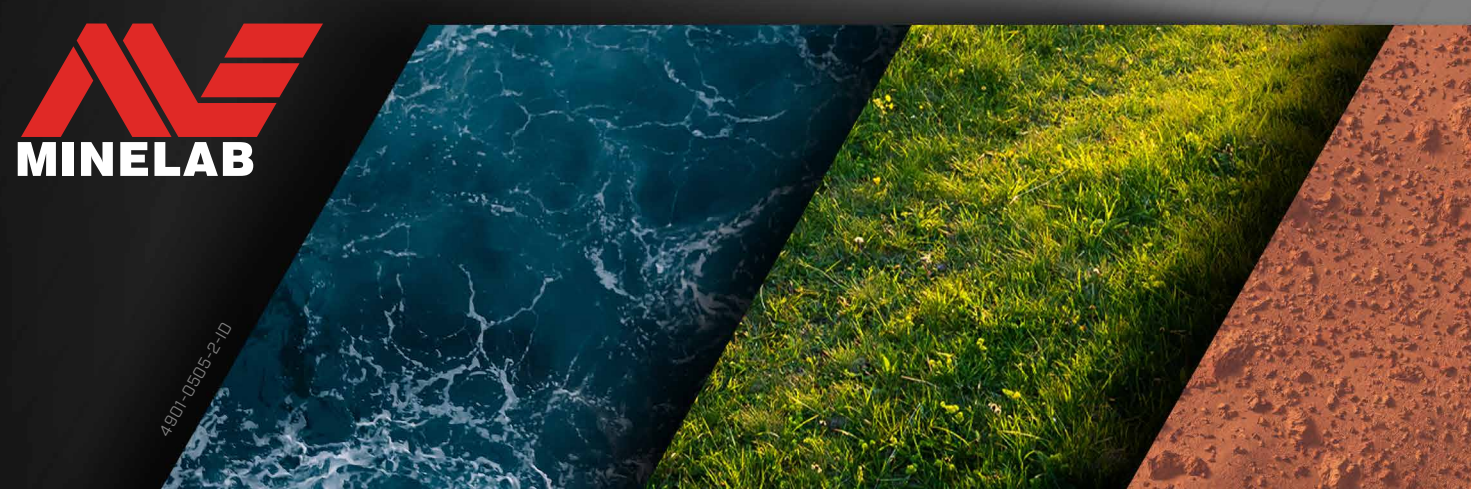